# U.N.A.

# UNIVERSIDAD NACIONAL DE LAS ARTES

# ARTES VISUALES

# LICENCIATURA EN CONSERVACIÓN- RESTAURACIÓN DE BIENES **CULTURALES**

APLICACIÓN DE IMÁGENES OBTENIDAS POR MODIFICACIÓN DE LA REFLECTANCIA EN CONSERVACIÓN DE BIENES CULTURALES

TESISTA: FLORENCIA DANIELA NOVOA

DIRECTORA: LIC. DAFNE ROUSSOS CO-DIRECTOR: DR. GABRIEL M. BILMES

ARGENTINA, 2020.

*Esta tesis fue realizada en el Laboratorio de Ablación Láser, Fotofísica e Imágenes 3D (LALFI), del Centro de Investigaciones Ópticas- CIOp-, organismo dependiente del Consejo Nacional de Investigaciones Científicas y Técnicas (CONICET), la Comisión de Investigaciones Científicas de la Provincia de Buenos Aires (CIC) y la Universidad Nacional de La Plata (UNLP).*

Parte de los resultados de esta tesis han dado lugar a las publicaciones y presentaciones a congresos que se mencionan a continuación:

## **Captura de Imágenes por modificación de la reflectancia. Aplicaciones en Bienes Culturales.** Novoa F. D.; Morita M.M.; Bilmes G.M.

Póster presentado en la 1ª Reunión Internacional INTERSECCIONES CIENCIA, ARTE y PATRIMONIO; 28 mayo a 2 junio de 2018. Buenos Aires, Argentina.

> **Reflectance Transformation Imaging. First applications in Cultural Heritage in Argentina.** M.M. Morita; F.D. Novoa; G.M. Bilmes *Journal of Archeological Science: Reports*. Volume 26. Agosto 2019, 101899. ISSN 2352-409X

# ÍNDICE

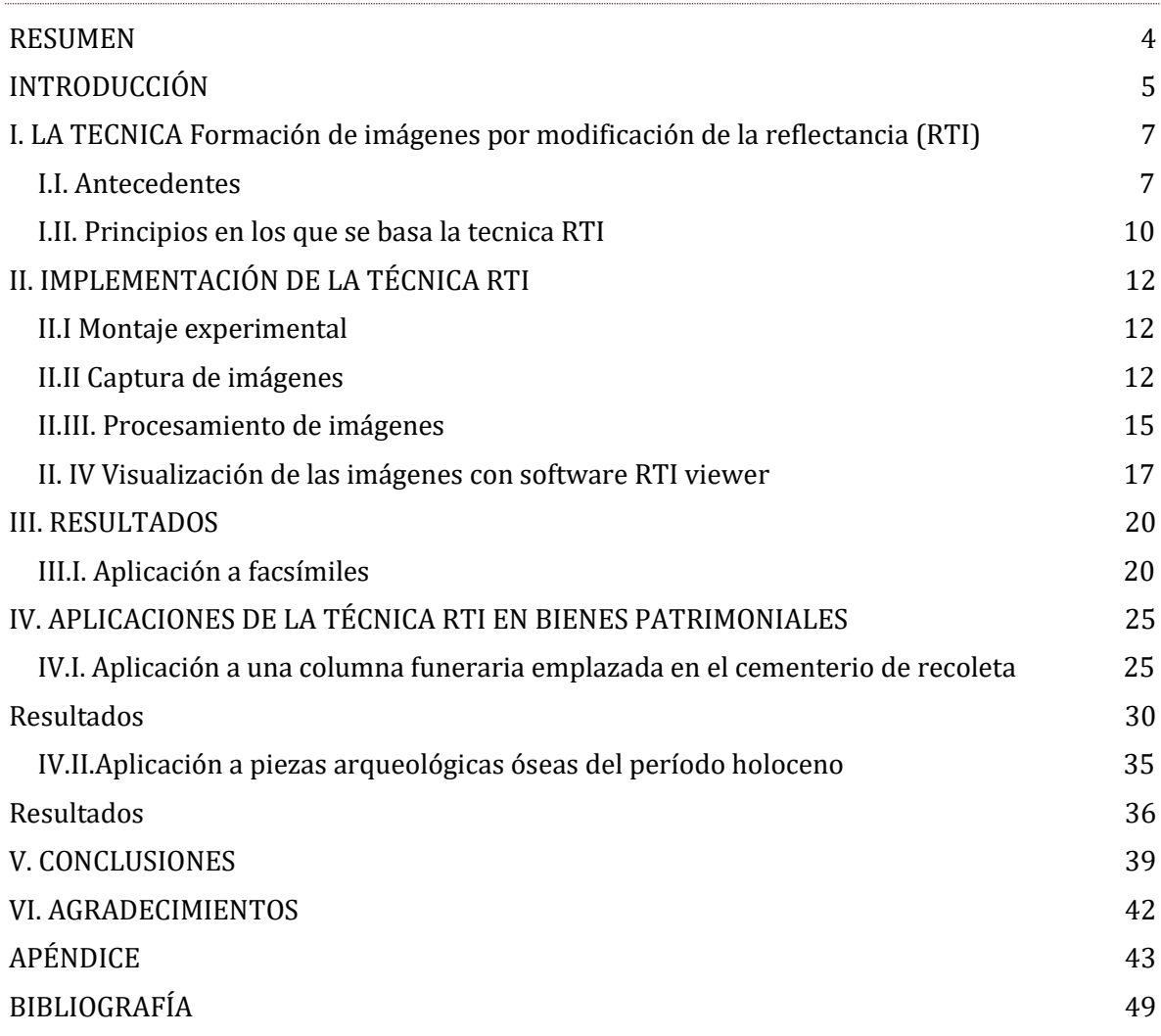

#### **RESUMEN**

<span id="page-3-0"></span>En esta tesina se presenta el desarrollo de una técnica fotográfica denominada Captura de imágenes por modificación de la Reflectancia (más conocida en inglés como RTI "Reflectance Transformation Imaging"), para su aplicación en documentación y conservación de Bienes Culturales. Esta técnica que se basa en el registro fotográfico y posterior procesamiento de las imágenes ayuda a revelar detalles de superficie de un objeto que no son visibles por observación directa o por fotografía estándar.

Se muestra en este trabajo la potencialidad y posibilidades de esta técnica en el ámbito del Patrimonio y varios ejemplos de aplicación en diferentes tipos de problemas. Por un lado, la identificación de escrituras, inscripciones y grabados en bajos relieves. En este caso RTI se aplicó a una columna funeraria del cementerio de la Recoleta, ubicado en la ciudad de Buenos Aires, para recuperar el bajo relieve registrado en la misma. De esta manera fue posible rescatar el valor histórico y patrimonial del monumento. Por otro lado, se utilizó RTI para la identificación de marcas en material arqueológico. En este caso se aplicó la técnica a restos de huesos de fauna provenientes de un rescate arqueológico en Laguna de los Pampas, Provincia de Buenos Aires. Mediante RTI, fue posible descubrir marcas producidas para transformar esas piezas óseas en herramientas, permitiendo un mayor conocimiento de las tecnologías desarrolladas por grupos de cazadores recolectores que habitaron esa región. Los resultados expuestos en esta tesis son las primeras aplicaciones de esta técnica a Bienes Culturales, desarrolladas en Argentina.

## INTRODUCCIÓN

<span id="page-4-0"></span>El presente trabajo de investigación desarrolla la temática del registro, documentación, diagnóstico y conservación del Patrimonio cultural, mediante una técnica denominada RTI (Reflectance Transformation Imaging), en castellano *Formación de Imágenes por modificación de la reflectancia*.

Podemos definir RTI como un método de fotografía computacional desarrollado por un equipo de programadores internacionales, que, mediante la modificación interactiva de la dirección de la iluminación de un objeto, permite obtener imágenes detalladas de las características superficiales del mismo. Esta técnica de registro permite mejorar matemáticamente la visualización de la topología de la superficie y provee información, no registrable mediante el examen visual directo del objeto, o mediante fotografía convencional. Esta técnica permite revelar detalles de la superficie como por ejemplo marcas, fisuras, craquelados, modificaciones en el relieve, orificios, etc. *"De esta forma, la dirección de la luz especificada por el usuario es respetada y resaltada, lo que permite una experiencia de exploración dinámica y dirigible que simula y mejora el relevamiento del artefacto, superando las limitaciones físicas del mundo real, a través de la iluminación".*<sup>1</sup>

Las imágenes RTI son creadas a partir de información derivada de múltiples imágenes fotográficas tomadas desde una misma posición. En cada fotografía, se ilumina el objeto a registrar desde distintas direcciones, generándose una serie de imágenes del mismo objeto, con variables de luces y sombras.

La captura y procesamiento de imágenes por modificación de la reflectancia se presenta como una herramienta alternativa para el estudio y conservación de Bienes Culturales.

En este trabajo se presentan las primeras aplicaciones de la Técnica RTI a Bienes Culturales en Argentina y se muestra su potencialidad y posibilidades en documentación y conservación del Patrimonio.

En una primera instancia se discuten los antecedentes de la técnica. Se describe luego el sistema de RTI desarrollado. Se presentan resultados de pruebas realizadas en diferentes

<sup>&</sup>lt;sup>1</sup>PALMA, GIANPAOLO; CORSINI, MASSIMILIANO; CIGNONI, PAOLO; SCOPIGNO, ROBERTO; MUDGE, MARK. Septiembre, 2010. "*Dynamic shading enhancement for reflectance transformation imaging*". Journal on Computing and Cultural Heritage (JOCCH). Volumen 3, Tomo 2, Artículo 3.

soportes y materiales y por último se muestra a través de dos aplicaciones realizadas a Bienes Patrimoniales.

# <span id="page-6-0"></span>I. LA TECNICA FORMACIÓN DE IMÁGENES POR MODIFICACIÓN DE LA REFLECTANCIA (RTI)

#### I.I. ANTECEDENTES

<span id="page-6-1"></span>La técnica RTI fue inventada por Tom Malzbender y Dan Gelb, investigadores de los laboratorios Hewlett Packard ®. Una de sus publicaciones de referencia, que describe las primeras herramientas y métodos, es el llamado "Polynomial Texture Mapping (PTM)"<sup>2</sup> del año 2001. PTM es una representación simplificada de la imagen en forma de funciones, como alternativa a valores de color. Es decir, cada píxel del sistema de detección en vez de contener los valores de rojo, verde y azul se describe en términos de dos coordenadas espaciales, y dos parámetros que codifican la dirección de la iluminación incidente.

Para generar una imagen PTM se debe fotografiar el objeto múltiples veces, variando la dirección de la iluminación entre imágenes. No se precisan cámaras ni luces específicas para este proceso. Tampoco es necesario poseer hardware de última generación en la computadora, dado que se trata de procesos simples.

Las aplicaciones de PTM en documentación y visualización de Patrimonio cultural han sido pocas hasta muy recientemente. Esto es debido a las restricciones existentes en los métodos de captura ya que es necesario conocer la posición de la luz. En un principio este problema se solucionó con la utilización de una estructura en forma de domo, con luces fijadas en ubicaciones conocidas. Pero, aunque este método es efectivo, muestra limitaciones cuando se lo utiliza para obtener imágenes de grandes superficies o cuando se debe implementar en trabajos de campo.

Como una alternativa, CHI (Cultural Heritage Imaging ©) en colaboración con Tom Malzbender desarrollaron un nuevo método de captura PTM llamado HSH RTI (Diaz Guardamino; Wheatley. 2013).<sup>3</sup> Se puede destacar entre las mejoras obtenidas por esta nueva metodología, su bajo costo y que permite utilizarla sobre objetos de gran tamaño. Esta variante que amplía la flexibilidad del RTI y permite una más versátil implementación se denomina Hemispherical Harmonics (HSH) fitter. En vez de la utilización de una estructura física con luces fijas, para modificar la iluminación, HSH utiliza esferas reflectantes que son colocadas en el campo de visión de la cámara fotográfica. La dirección de la luz es estimada

<sup>2</sup> Extraído d[e www.hpl.hp.com/research/ptm/index.html](http://www.hpl.hp.com/research/ptm/index.html) el día 06/03/18

<sup>3</sup>**DÍAZ-GUARDAMINO, MARTA WHEATLEY, DAVID**. Septiembre 2013. *"Rock Art and Digital Technologies: the Application of Reflectance Transformation Imaging (RTI) and 3D Laser Scanning To the Study of Late Bronze Age Iberian Stelae".* Revista de Prehistoria de Andalucía.

por la ubicación del reflejo. Este método es mucho más simple y disminuye los costos considerablemente, ya que el equipamiento que se requiere es una cámara fotográfica, una fuente de luz (flash o continua), disparadores remotos, una cinta de medición o cuerda, esferas reflectantes y trípodes. Además, da mayor flexibilidad en cuanto al tamaño del objeto. Su implementación y mayor desarrollo para la documentación de Bienes Culturales fue realizada por CHI, como mencionamos anteriormente, en colaboración con los laboratorios HP (MUDGE ET AL.2006). Su introducción en Europa fue a través de dos grupos de investigación de la Universidad de Southampton: ACRG y WAIS. (EARL ET AL. 2010a, b).

Entre las diferencias apreciables en los dos tipos de procesamiento, las más importantes tienen que ver con sus respectivos softwares. En objetos escultóricos el HSH proporciona más información en términos de resolución de la representación de la superficie topológica. También funciona mejor para documentar objetos brillantes, aspecto que no resuelve PTM. El HSH produce archivos más pesados que el método PTM, mientras que este último posee más filtros disponibles.

Cabe destacar que, durante el 2017, surgió un nuevo sistema de procesamiento llamado Discrete Modal Decomposition (DMD). El mismo intenta solucionar el problema de las superficies reflectantes. Se presentó la publicación de PITARD ET ALT<sup>4</sup>. "Discrete Modal Decomposition"; y en el mismo se comentan las pruebas exitosas realizadas con la utilización del domo de esfera completa y posible complemento con técnicas 3D.

En esta tesina se desarrollará el método **HSH**.

En cuanto a las aplicaciones de la Técnica RTI cabe destacar que en el "Museum Conservation Institute Imaging Studio"<sup>5</sup> del Smithsonian se desarrollan varios proyectos que la emplean. Por ejemplo, la utilización sobre *squeezes* de papel o moldes de impresiones realizados con pulpa de papel, de espacios arqueológicos. En algunos casos, estos moldes contienen información de detalles que ya no existen, que con la aplicación de RTI, se logran recuperar. Este proyecto fue realizado en 2010 en colaboración con The Freer Gallery of Art and the Arthur M. Sackler Gallery Archives.

<sup>4</sup> **PITARD, GILLES ET ALT.** 2017.*"Discrete Modal Decomposition: a new approach for the reflectance modeling and rendering of real surfaces".* Machine Vision and Applications. Volume 28. Issue 5-6. Pp 607-621.

<sup>&</sup>lt;sup>5</sup> Extraído d[e https://www.si.edu/MCIImagingStudio/RTI](https://www.si.edu/MCIImagingStudio/RTI) el día 14/10/2019

Otra interesante aplicación del equipo del Smithsonian realizada en conjunto con la Universidad de Florida, fue el descubrimiento de una imagen incisa de un mastodonte o mamut en un fragmento de hueso de aproximadamente 13.000 años de antigüedad, perteneciente a la Era del Hielo.<sup>6</sup>

Leah Dickerman y Anna Indych-López en "Diego Rivera: Murals for the Museum of Modern Art"<sup>7</sup> detalla la utilización de la técnica RTI para la caracterización en el mural Zapata. A través de esta técnica se pudieron observar las incisiones realizadas por el artista para la confección del fresco y las diferentes giornatas.

La colección Ingels de Estocolmo, Suecia es una colección privada de antiguos manuscritos, primeros libros impresos y algunos artefactos de Egipto. La colección fue compilada entre 1948 y 1986 por John Ingels, en algunos de sus viajes por Asia, África, Medio Oriente y Europa. Algunas de las piezas pertenecientes a esta colección fueron relevadas por Antonio Cosentino utilizando la macrofotografía y RTI. Esta combinación de dispositivos permitió el descubrimiento de las técnicas de estampa de los bienes, la observación de las fibras del papel, las marcas de las matrices, etc.<sup>8</sup> Este mismo grupo realizó RTI sobre las pinturas murales de San Giovanni en Siracusa, Sicilia. Los resultados permitieron documentar el estado de la obra y los deterioros producidos en las superficies por efecto de grafitis y otras acciones. (COSENTINO Y COLABORADORES).<sup>9</sup>

Otro trabajo, publicado en 2013 mostró detalles sutiles en la superficie de estelas decoradas a finales de la era del Bronce en la Península Ibérica (DÍAZ-GUARDAMINO ET ALT.; 2013)10. Los autores destacan el método utilizado para poder interpretar arte grabado sobre piedra.

Entre las más recientes pruebas de la técnica cabe mencionar la utilización para el relevamiento de rocas grabadas en la región de Monte Gebo perteneciente a los Alpes

<sup>6</sup> Extraído de *<https://www.si.edu/MCIImagingStudio/RTI>* el día 06/03/18

<sup>7</sup> **INDYCH LOPEZ, ANNA**. 2011. "Diego Rivera: "*Murals for the Museum of Modern Art"*. The Museum of Modern Art New York. Ed. Leah Dickerman.

<sup>8</sup>**COSENTINO, ANTONINO**. 2013 *"Macro Photography for Reflectance Transformation Imaging: a practical guide to the highlights method"*. E- Conservation Journal, . pp. 70-85.

<sup>&</sup>lt;sup>9</sup>COSENTINO, ANTONINO; STOUT, SAMANTHA; SCANDURRA, CARMELO. Enero 2015. "Innovative Imaging *Techniques for Examination and Documentation of mural paintings and historical graffiti in the catacombs of San Giovanni".* International Journal of Conservation Science. 23-34

<sup>10</sup>**DÍAZ-GUARDAMINO, MARTA WHEATLEY, DAVID**. Septiembre 2013. *"Rock Art and Digital Technologies: the Application of Reflectance Transformation Imaging (RTI) and 3D Laser Scanning To the Study of Late Bronze Age Iberian Stelae".* Revista de Prehistoria de Andalucía.

marítimos en Francia,<sup>11</sup> señalándose en este caso el beneficio que presentó la realización de un relevamiento con RTI para la correcta lectura de las incisiones prehistóricas y el descubrimiento de nuevos grabados.

#### I.II. PRINCIPIOS EN LOS QUE SE BASA LA TECNICA RTI

<span id="page-9-0"></span>Para explicar la idea en que se basa la técnica RTI haremos referencia a la figura 1. La reflexión de la luz en una superficie puede ser representada en la aproximación de la óptica geométrica mediante rayos. Cuando estos inciden sobre una superficie la luz se refleja de tal forma que el ángulo de incidencia (θ) y el ángulo de reflexión (θ') son iguales respecto de la dirección de la superficie. Esta dirección se representa por un vector que se suele llamar "NORMAL", que es perpendicular al plano que contiene a la superficie. Además, el rayo incidente, el rayo reflejado y la [normal,](https://es.wikipedia.org/wiki/Recta_normal) se encuentran en un mismo plano.

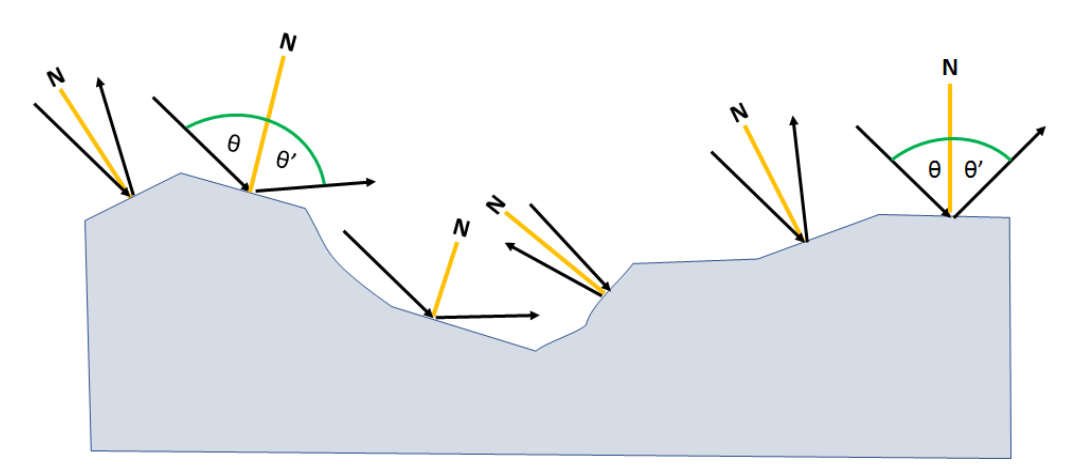

FIGURA 1: REFLEXIÓN DE RAYOS DE LUZ SOBRE UNA SUPERFICIE. EL ÁNGULO DE INCIDENCIA ES IGUAL AL ÁNGULO DE REFLEXIÓN Y EL RAYO INCIDENTE, EL RAYO REFLEJADO Y LA [NORMAL](https://es.wikipedia.org/wiki/Recta_normal), SE ENCUENTRAN EN UN MISMO PLANO.

<sup>11</sup> **MOUREY, J. M.** 2019 *"First application of Reflectance Transformation Imaging (RTI) on Prehistoric Rock Engravings of the Monte Bego Region (Tende, Alpes-Maritimes, France)"*, INORA, n. 84. p. 24-30. International Newsletter On Rock Art.

El principio básico de RTI es que la luz se refleja en la superficie de un objeto, y mediante un programa adecuado se determinan los vectores normales a cada punto de esta. De este modo se determina la topografía de la superficie. Es decir, se crea una topografía virtual de apariencia tridimensional del objeto. Si la cámara fotográfica se encuentra en una posición fija, en cada imagen tomada con diferentes iluminaciones, se registra en cada píxel no solo la información de color (RGB: red- green- blue), sino también la información de la normal a la superficie, como una descripción matemática.

Esta información permite, una vez creado el archivo RTI con todas las imágenes obtenidas, recrear distintas direcciones de iluminación en forma virtual, como por ejemplo la simulación con luz rasante.

Cada RTI se parece a una imagen fotográfica bidimensional (2D). Pero a diferencia de una típica fotografía, la información de la reflectancia proviene de la geometría tridimensional de la superficie del objeto real, que es codificada en cada píxel de la imagen sintetizada de RTI. Es decir, RTI simula como va a reflejar la luz la superficie del objeto, con cualquiera de las direcciones de iluminación utilizadas.

Cuando la imagen RTI es visualizada en el software correspondiente, se puede reflejar la luz virtual desde cualquier posición seleccionada por el usuario. A través de esta interacción con la luz, se pueden revelar detalles de la textura superficial del objeto.<sup>12</sup>

<sup>12</sup> Extraído de *http://culturalheritageimaging.org/Technologies/RTI/* el día 06/03/18

# II. IMPLEMENTACIÓN DE LA TÉCNICA RTI

## II.I MONTAJE EXPERIMENTAL

<span id="page-11-1"></span><span id="page-11-0"></span>La figura 2 muestra el montaje típico empleado en la técnica RTI que es el que se ha usado en este trabajo. El equipamiento básico es una cámara fotográfica con trípode (en este trabajo CANON EOS Rebel T3i); un set de esferas reflectantes de diferentes dimensiones, de color negro brillante (en este trabajo se utilizó una bola 8 de billar), que se colocan sobre un pequeño soporte a una mínima distancia del objeto a fotografiar; un sistema de iluminación LED continua y distintos elementos de soporte y sujeción. La toma de imágenes se realiza en general dentro de un espacio interno, de baja iluminación o nula.

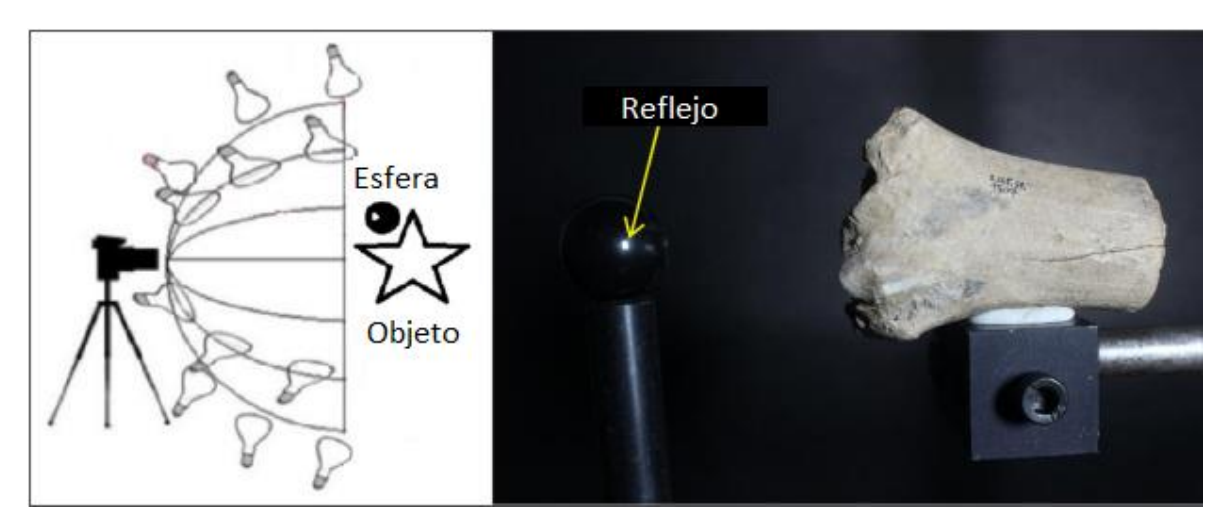

FIGURA 2: MONTAJE EXPERIMENTAL TÍPICO DE LA TÉCNICA RTI Y EMPLEADO EN ESTA TESIS. IZQUIERDA: COLOCACIÓN EN POSICIÓN DE LA CÁMARA Y LA FUENTE DE LUZ CON RESPECTO AL OBIETO A SER PROCESADO. DERECHA: COLOCACIÓN DE LA ESFERA REFLECTANTE CON RESPECTO AL OBJETO, EN ESTE CASO UN FRAGMENTO ÓSEO.

# II.II CAPTURA DE IMÁGENES <sup>13</sup>

<span id="page-11-2"></span>Para la captura de imágenes lo más importante a tener en cuenta es que, al momento de tomar las fotos, el objeto que va a ser fotografiado, la cámara fotográfica y las esferas reflectantes no se muevan en absoluto durante la secuencia de captura. Solo se mueve la fuente de luz.

El enfoque automático de la cámara debe estar apagado. La cámara deberá tener la opción de controlar la apertura y velocidad de captura manualmente (Cámaras tipo REFLEX). Se debe encuadrar la imagen.

<sup>13</sup>La metodología descrita en este capítulo fue desarrollada en el Cultural Heritage Imaging por Mark Mudge, Marlin Lum y Carla Schroer con la ayuda técnica de Tom Malzbender de los Laboratorios de Hewlett Packard.

La distancia entre la fuente de luz y el objeto deberá ser consistente en todas las fotos. Se recomienda mantener una distancia regular entre el objeto y la fuente de luz de entre 3 y 4 veces la superficie del objeto.

La fotografía RTI requiere una combinación óptima de intensidad de la luz, velocidad de obturación y apertura. Para ello todos los elementos del objeto y el tercio frontal de las esferas negras deben ser visibles y estar bien enfocados, y también debe haber suficiente luz, evitando la subexposición y sobreexposición en los extremos.

Las imágenes pueden ser tomadas con el objeto colocado de forma vertical (ejemplo cuadro colgado o montado en pared) u horizontal (como un grabado sobre una mesa).

Siempre se debe escoger la configuración que reduzca las sombras del pie del trípode sobre el objeto, en cualquiera de los ángulos de luz que se utilizarán durante la captura de imágenes. Si no hay manera de prevenir sombras en algunos ángulos de luz, no se debe tomar fotos en esos ángulos. Si hay sombras sobre el objeto en algunas de las fotografías (de otros objetos, como ser trípode o las esferas), hay que eliminarlas durante el procesamiento de las imágenes.

Respecto de la ubicación de las esferas reflectantes, estas deberían ocupar como mínimo 250 píxeles de diámetro en la foto. Durante el procesamiento de las imágenes, las esferas deberán ser recortadas, así que es importante tener esto en consideración al colocarlas dentro del encuadre. Las esferas deberán estar lo suficientemente cerca del objeto para que la cámara enfoque tanto el objeto como las esferas con la debida profundidad de campo, pero un poco lejos como para recortarlas posteriormente en el procesamiento sin perder partes del objeto.

Procedimiento para la captura de imágenes:

- 1. Se posiciona la cámara fotográfica en un trípode frente al objeto. Ajustes de cámara: Se enfoca automáticamente y se cancela el flash. El tiempo de exposición puede variar entre 1/40s y 1/80s; el diafragma de apertura 7.1 por lo general e ISO 800 (para evitar granulometría). Las imágenes se toman en formato RAW que da una mayor calidad y permite exportar metadata de las mismas. Además, en RAW se tiene control de todos los ajustes aplicados a la imagen y se registra el procesamiento aplicado.
- 2. Para iluminar se pueden utilizar luces continuas (en ambientes controlados) o luces flashes (para lugares con luz ambiental intensa como exteriores). En este trabajo se utilizaron un reflector de 150W de luz cálida y un reflector de 180LEDs, de 1050

lúmenes. A medida que se rota la iluminación generando una semiesfera imaginaria alrededor del objeto, se toman las fotos (Fig. 3).

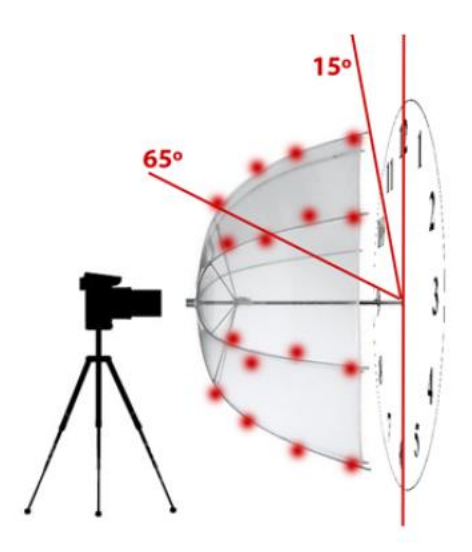

FIGURA 3:14REPRESENTACIÓN DE LA VARIACIÓN DE LA ILUMINACIÓN ALREDEDOR DEL OBJETO

En general se requieren relativamente pocas fotografías para la construcción del RTI (menos de 40 fotos). Pero muchas veces las restricciones espaciales hacen necesario compensar tomando más fotos (MacDonald  $2011$ )<sup>15</sup>. En estos casos tomar más fotos garantiza que todas las cualidades topográficas sean registradas en la misma condición. Mientras más imágenes se capturan en la secuencia, mejor será la calidad del RTI resultante, es decir, hay más datos que permiten al programa calcular las normales y crear un mapa topográfico más exacto de la superficie.

El orden de la toma de fotos no afecta el posterior procesamiento, simplemente ayuda a no omitir ángulos de iluminación, por lo cual se podrá volver a tomar imágenes borrosas, desenfocadas o erróneas. Sólo se tiene que volver a empezar la secuencia si es que hubo algún movimiento en el equipo (Cámara, esferas u objeto).

#### Cuidados que se deben tener en cuenta en la toma de fotos

Evitar que la cámara se mueva al presionar el botón de disparo, para ello es conveniente la utilización de un control disparador. De este modo, un único operador puede controlar la toma de imágenes y la iluminación.

<sup>14</sup> Ilustración tomada de la "Guía para la captura de imágenes utilizando luces portátiles" Versión 2.0 Cultural Heritage Imaging.

<sup>15</sup>**MACDONALD , LINDSAY W.** Julio 2011. "*Visualising an Egyptian Artefact in 3D: Comparing RTI with Laser Scanning*". Electronic Visualisation and the Arts.

<span id="page-14-0"></span>Verificar que no haya superficies cercanas que produzcan pequeños reflejos sobre las esferas reflectantes.

#### II.III. PROCESAMIENTO DE IMÁGENES <sup>16</sup>

Luego de la toma de imágenes, las fotografías se descargan a una computadora. Se deben convertir de formato RAW a DNG o JPEG, por ejemplo, utilizando el programa Adobe Photoshop ®. Al hacerlo seleccionar la máxima calidad posible.

Si se desea realizar ajustes de color, luz o recortes a las fotografías, es recomendable realizarlo en JPEG y aplicar la misma edición a todo el conjunto. Al tomar las fotografías pueden utilizarse cartas de color o grises para luego realizar estos ajustes.

Una vez convertidas a JPEG, se debe crear una carpeta con el nombre del proyecto y dentro de ella dos carpetas más: una con las imágenes originales y otra con los archivos en JPEG, esta última llamada obligatoriamente jpeg-exports.<sup>17</sup> Es necesario obedecer los requerimientos del nombramiento para que el software indicado procese la información sin inconvenientes

La etapa siguiente consiste en el procesamiento de las imágenes con el software RTI Builder. Se trata de una interfaz que contiene una serie de herramientas que procesan las imágenes para producir el archivo RTI final. Este software está escrito en lenguaje de programación JAVA ® y requiere una versión 6 o mayor instalada en la computadora.

La aplicación RTI Builder se utiliza para recoger los datos sobre la dirección exacta de la luz para cada imagen que se calcula a partir de los brillos en las esferas reflectantes. Primero se crea el proyecto y elige el algoritmo a procesar: HSH: Hemispherical Harmonics fitting algorithm, viene preinstalado en el RTI Builder, o el PTM, que es necesario descargar de HP Labs. Luego se cargan las imágenes desde la carpeta jpeg-exports y se configura la metadata del proyecto. En esta pantalla también se pueden eliminar imágenes que no deberían de utilizarse en el procesamiento final.

El siguiente paso es la detección de la posición de la luz. Para ello se identifican las esferas. Se debe asegurar que el área delimitada sea mayor que la de la esfera y contenga todos sus bordes.

<sup>16</sup>La metodología descrita en este capítulo fue desarrollada en el Cultural Heritage Imaging por Mark Mudge, Marlin Lum y Carla Schroer con la ayuda técnica de Tom Malzbender de los Laboratorios de Hewlett Packard.

<sup>17</sup> Las carpetas toman nombres específicos que permiten el reconocimiento de estos en el software RTI Builder ®. Dichas nomenclaturas fueron explicadas con anterioridad.

Luego, el software detecta los reflejos. Al finalizar la detección, se muestra una esfera con la unión de todos ellos (Fig. 4). En la misma se pueden detectar espacios faltantes (es decir, direcciones en dónde no se colocó la luz ni tomó una fotografía).

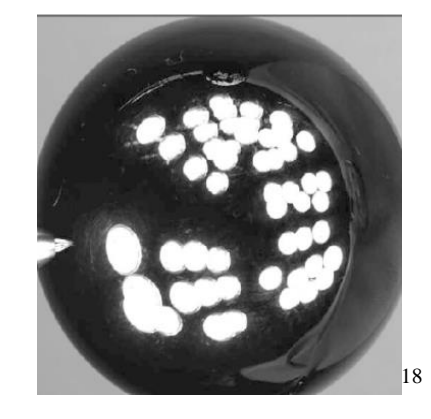

FIGURA 4: ESFERA REFLECTANTE CON UNIÓN DE TODOS LOS REFLEJOS, EN LA MISMA SE PUEDE OBSERVAR ESPACIOS DE LUZ FALTANTES.

Luego se recortan las esferas de las imágenes. Se puede realizar un recorte de las imágenes en su conjunto para retirar fondos, márgenes y esferas reflectantes.

Finalmente se genera un archivo PTM o RTI que aparece en la carpeta del proyecto finished-files/.

En una de las instancias del procesamiento, el software requiere que el operador establezca el "Order". Este indicador determina cuantas variables son utilizadas para guardar la descripción matemática de la normal de la superficie.

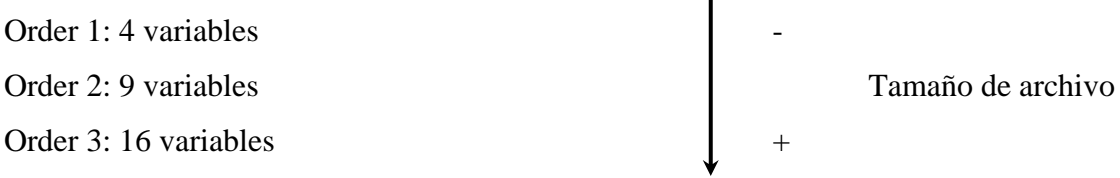

En este trabajo durante una primera etapa de procesamiento se utilizó el orden 2 correspondiente a la toma de 9 variables. Durante la segunda etapa de procesamiento se utilizó el orden 3 correspondiente a la toma de 16 variables.

Cuando se usan mayor cantidad de variables, se produce alta frecuencia por píxel. Por lo cual, a mayor orden, más cantidad de información incluida por píxel y mayor exactitud de la iluminación virtual cuando la imagen se examine luego en el software de visualización RTI (RTI Viewer).

<sup>18</sup>Ilustración tomada de la "Reflectance Transformation Imaging: Guide to Highlight Image Processing" Cultural Heritage Imaging.

#### <span id="page-16-0"></span>II. IV VISUALIZACIÓN DE LAS IMÁGENES CON SOFTWARE RTI VIEWER<sup>19</sup>

El software RTI Viewer se encuentra disponible para versiones Windows y MAC IOS. Para Windows es necesario poseer el Microsoft Visual C++ 2008 Redistribution Package.

Se debe poseer suficiente memoria disponible (observar peso de programa y archivos RTI). La interfaz gráfica de usuario del RTI Viewer le permite cargar y analizar archivos de imágenes y le proporciona opciones para manipular la imagen aprovechando los datos de superficie capturados en formatos que permiten el estudio exhaustivo del objeto.

El panel de control de la derecha (ver figura 5) permite cargar archivos de imagen, guardar vistas, mover el ángulo de iluminación virtual en la imagen y configurar la vista de diferentes maneras. Se pueden visualizar archivos a distancia (ej. Guardados en un servidor). El círculo verde controla el ángulo de la luz virtual en la pantalla de visualización grande. Se puede arrastrar el punto alrededor del domo para cambiar dicho ángulo. Cuando se acerca a los bordes, genera un efecto de luz rasante.

Nota: al realizar mucho zoom, se pierde nitidez de la imagen, a causa del solapamiento de las fotografías.

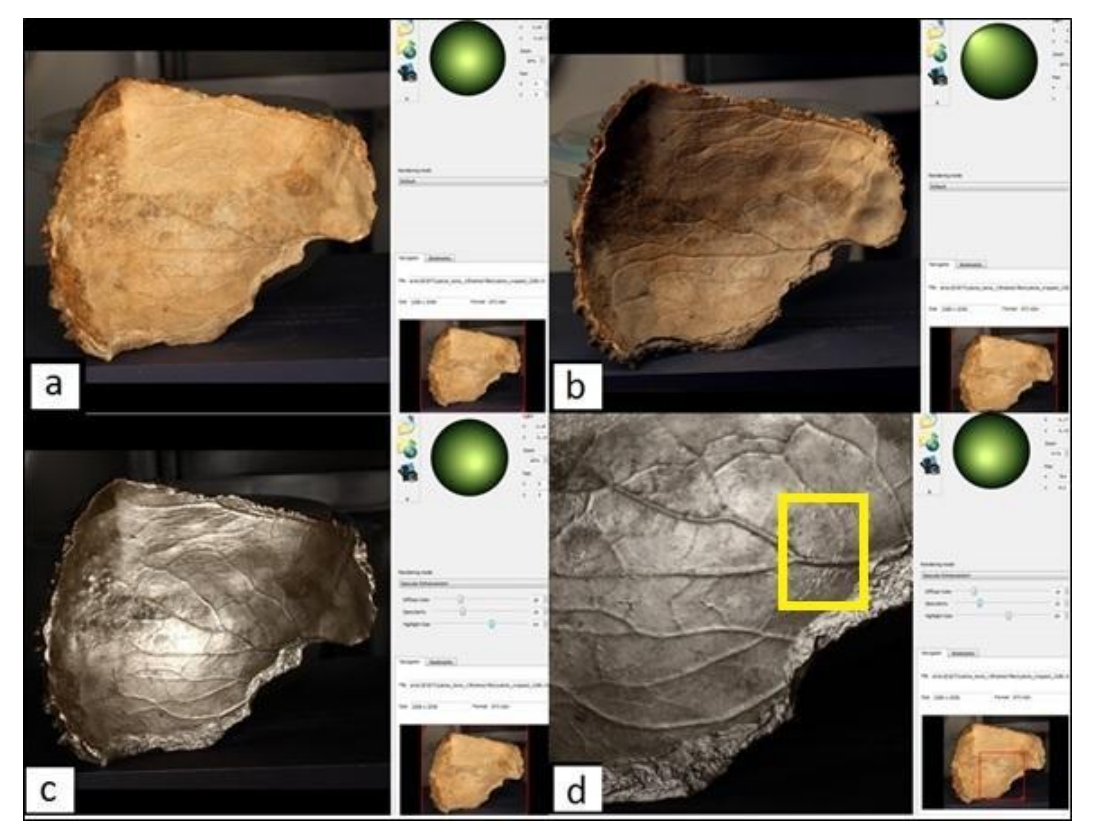

Figura 5: Visualización de una imagen RTI. La esfera verde indica la dirección de iluminación.

<sup>19</sup>La metodología descrita en esta guía fue desarrollada en el Cultural Heritage Imaging por Mark Mudge, MarlinLum y Carla Schroer con la ayuda técnica de Tom Malzbender de los Laboratorios de Hewlett Packard.

a) Calota precolombina iluminada frontalmente. b) Calota iluminada desde izquierda superior. c) Aplicación de filtro especular con iluminación frontal. d) Detalle con zoom. En el recuadro amarillo se indica una zona con marcas de golpes ocasionados por algún elemento punzante.  $^{20}$ 

Los filtros consideran las relaciones entre los píxeles y normales para encontrar bordes, por ejemplo, o llevar a cabo enfoques más nítidos.

Filtros del renderizado para HSH:

✓ Default (Predeterminado): Presenta la imagen RTI sin ninguna clase de ajuste matemático. Este efecto no posee parámetros. Sirve para variar la iluminación sobre la "imagen real".

✓ Specular enhacement (Ajuste de reflexión especular): este efecto aumenta la percepción de textura superficial. Sus parámetros son: Color difuso- especularidad- Tamaño del reflejo

✓ Normal superficial: registra el ángulo de reflectancia de la luz. Incrementa el contraste de la superficie aplicando el valor elegido a los datos de normales de superficie, así como a los de color.

Filtros del renderizado para PTM (PALMA, GIANPAOLO ET AL., 2010):<sup>2122</sup>

- ✓ Default
- ✓ Specular enhacement
- ✓ Normals

✓ Multilighting: consiste en combinar en una sola vista la contribución de todas las luces desde diferentes ángulos. No genera una imagen real, pero permite una visualización útil. Dentro de este tipo de filtros se pueden mencionar el Multilighting Detail Enhacement, Multilighting Dynamic Enhacement y Multilighting Static Enhacement.

<sup>20</sup>**MORITA M. Y BILMES G.** Diciembre, 2016. *"Digitalización 3D para documentación de objetos patrimoniales e instalaciones de media art."* Revista CONVERSA. Publicación Online de Conservación y Restauración, Año 3 N° 8 –ISSN 2422-7234- CABA– Argentina. (http://conversaonline.wixsite.com/conversa/morita)

✓ Unsharp Masking Based Enhacement: amplifica la nitidez en imágenes borrosas. La técnica consiste en mejorar la percepción de los detalles por el usuario a través de la extracción detallada información de la imagen y agregando dicha data a la imagen procesada. Dentro de estos filtros se mencionan Luminance Unsharp Masking (LUM) utilizado en bajos relieves o Normal Unsharp Masking (NUM).

# III. RESULTADOS

## III.I. APLICACIÓN A FACSÍMILES

<span id="page-19-1"></span><span id="page-19-0"></span>Con el objetivo de poner en funcionamiento el proceso y familiarizase con el mismo se aplicó la técnica RTI descripta en el capítulo anterior a diversos facsímiles. Las pruebas 2,7 y 9 muestran tres ejemplos de la aplicación de la técnica y su comparación (el resto de las pruebas se pueden ver en el Apéndice). La numeración de las pruebas corresponde al orden en que se realizaron.

#### **Prueba 2: Matriz de aguafuerte**

Facsímil/ Material: Matriz de aguafuerte / Plancha de zinc

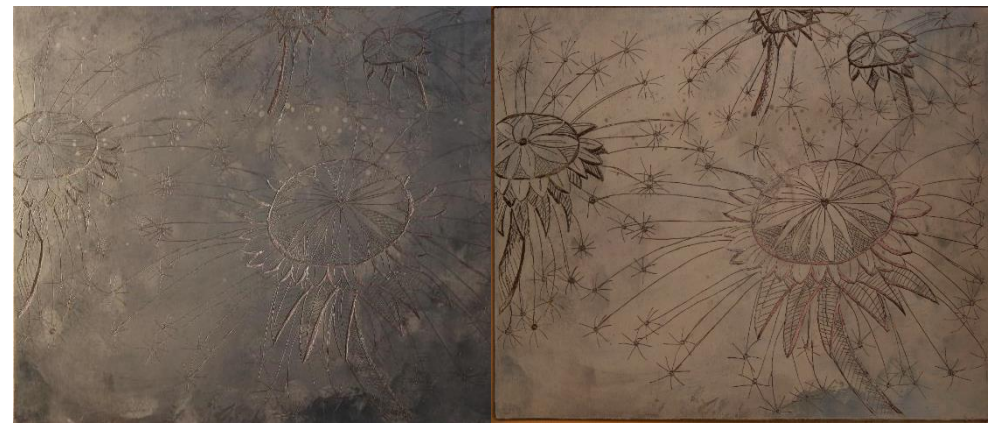

FIGURA 6: TOMA FOTOGRÁFICA LUZ FRONTAL (IZQ). CAPTURA DE IMAGEN RTI(DER)

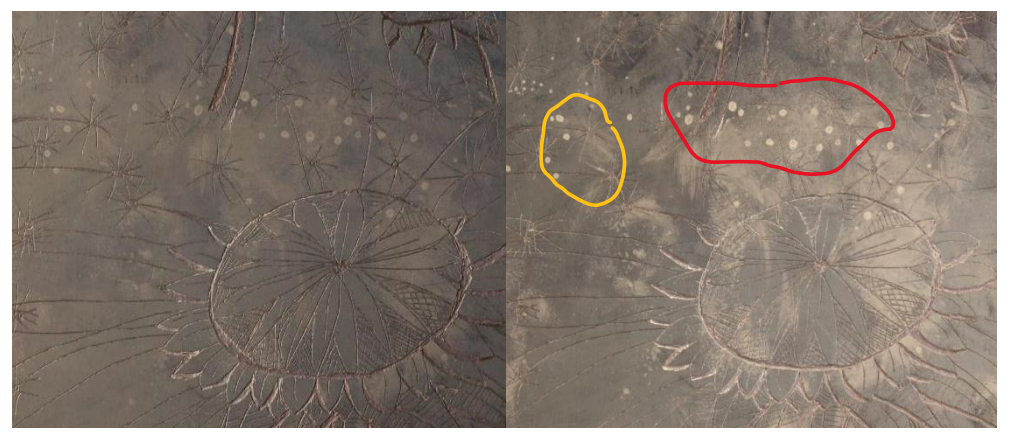

FIGURA 7: DETALLE FOTOGRAFÍA (IZQ). DETALLE RTI(DER)

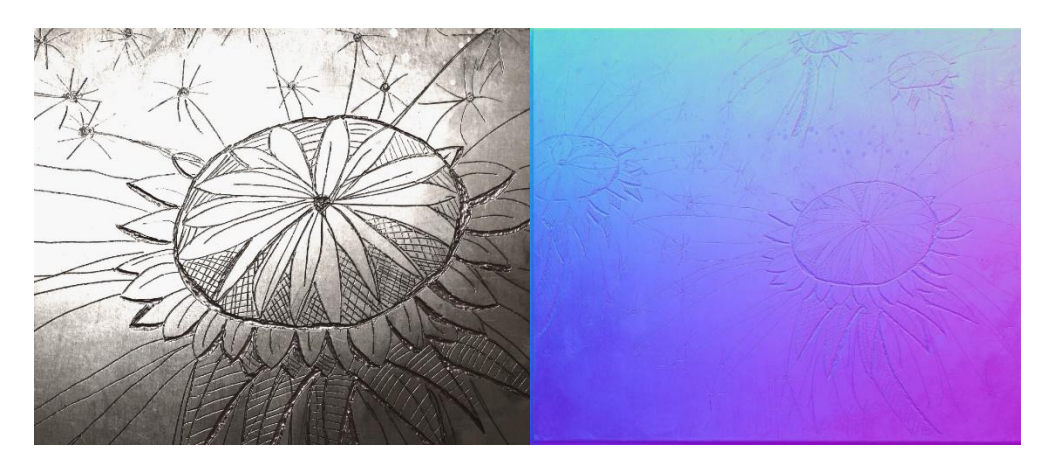

FIGURA 8: FILTRO ESPECULAR (IZQ). FILTRO NORMALES (DER)

Observaciones: En la toma de imágenes con RTI se observan restos de depósito de talco sobre la superficie (señalado en rojo en DETALLE RTI), las incisiones de la punta de grabado y marcas de huellas digitales (señalado en amarillo). A través del filtro especular, se observa la calidad de la superficie y las incisiones sobre la misma.

#### **Prueba 7: Fragmento murario anverso**

Facsímil/ Material: Pintura a la cal probablemente.

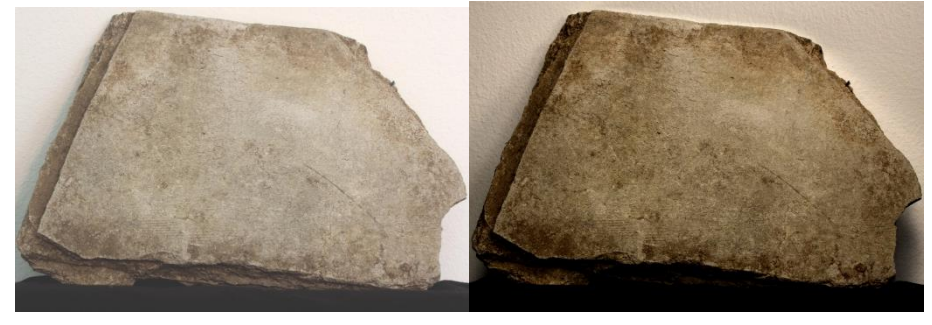

FIGURA 9: TOMA FOTOGRÁFICA LUZ FRONTAL (IZQ). CAPTURA DE IMAGEN RTI(DER)

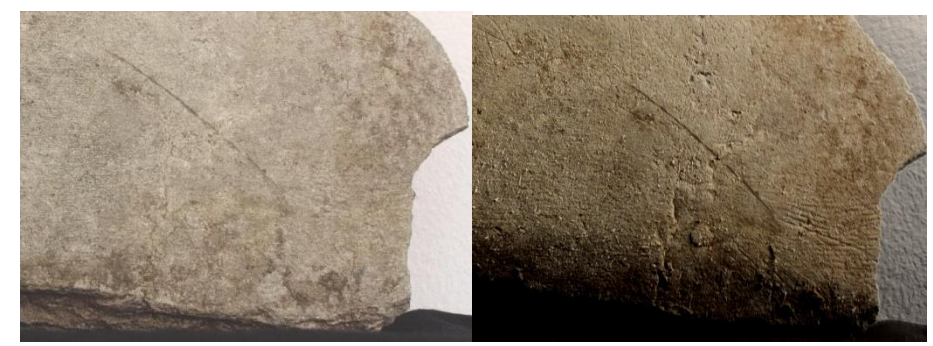

FIGURA 10:DETALLE FOTOGRAFÍA (IZQ). DETALLE RTI(DER)

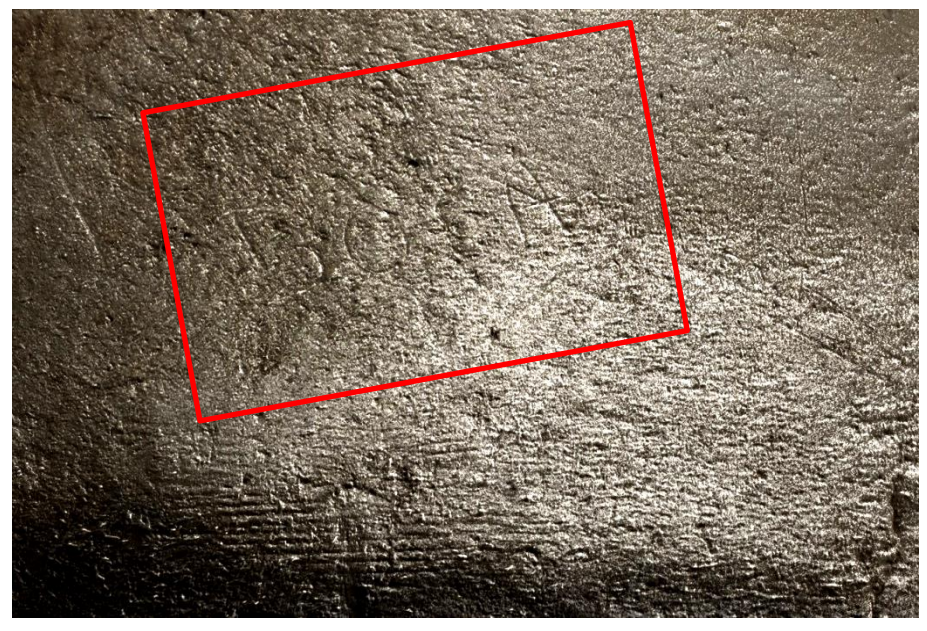

FIURA 11: FILTRO ESPECULAR: INSCRIPCIÓN

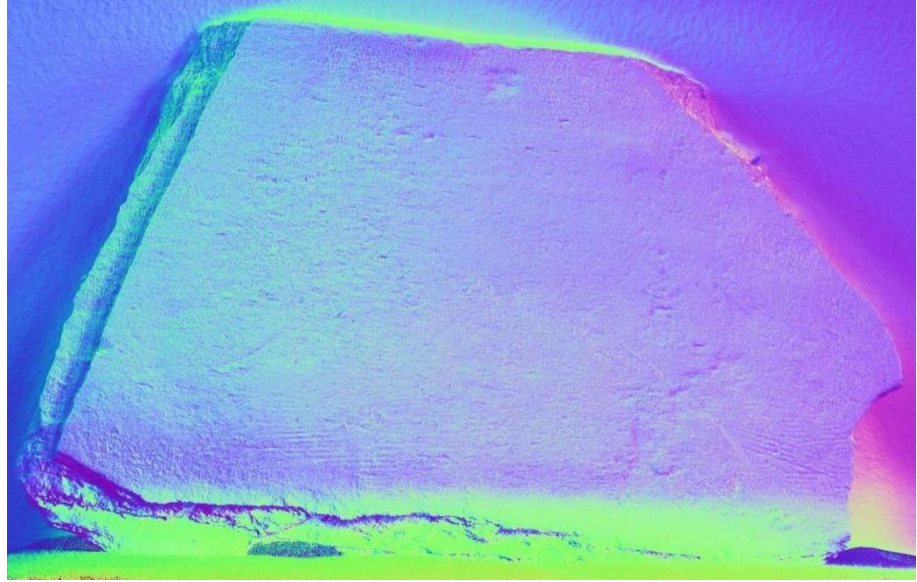

FIGURA 12: FILTRO NORMALES

Observaciones: En el detalle de la captura RTI se puede observar la textura de la superficie, rayados y pequeñas incisiones. A través del filtro especular se logró detectar en la superficie de la pintura una inscripción que se lee "BOCA".

## **Prueba 9: Obra pictórica con retoques**

Facsímil/ Material: Pintura de caballete/ Óleo sobre tela

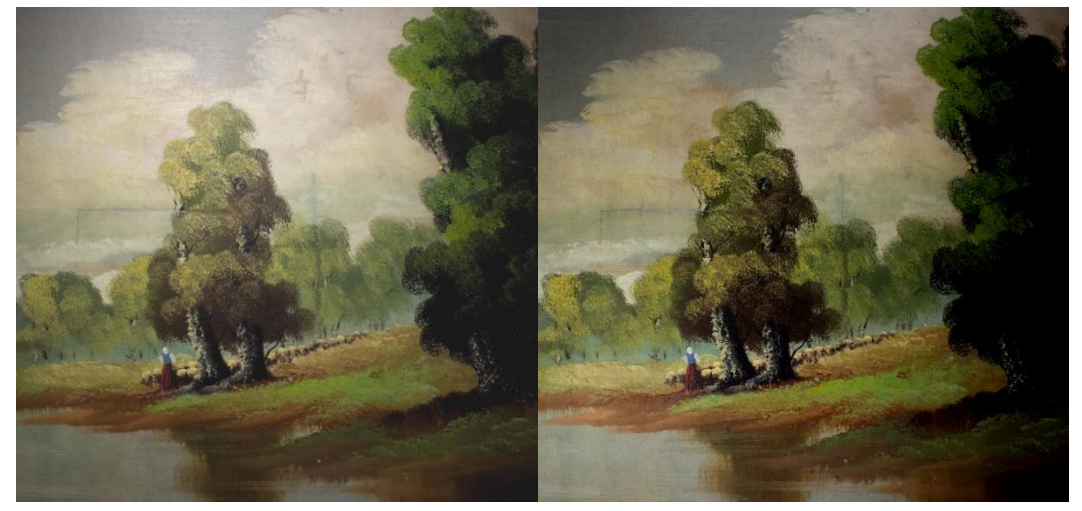

FIGURA 13: TOMA FOTOGRÁFICA LUZ FRONTAL (IZQ). CAPTURA DE IMAGEN RTI(DER)

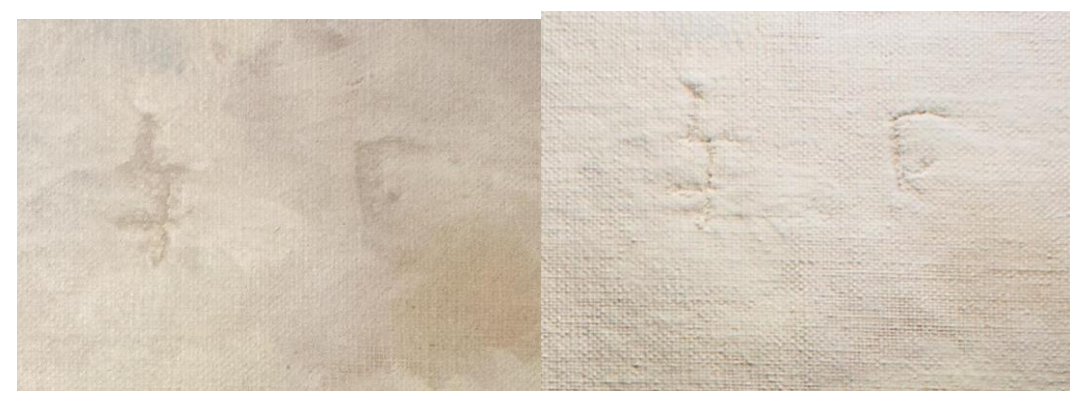

FIGURA 14:DETALLE FOTOGRAFÍA (IZQ). DETALLE RTI(DER)

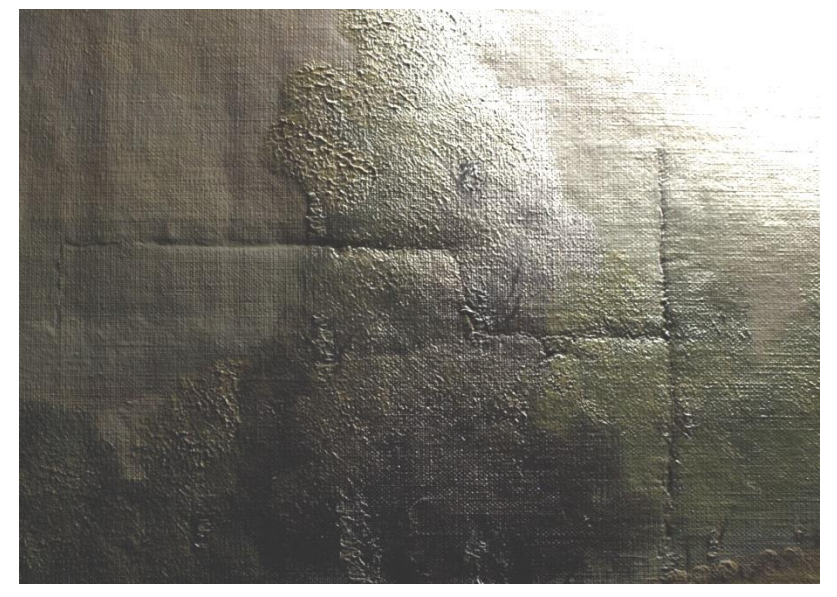

FIGURUA 15: FILTRO ESPECULAR

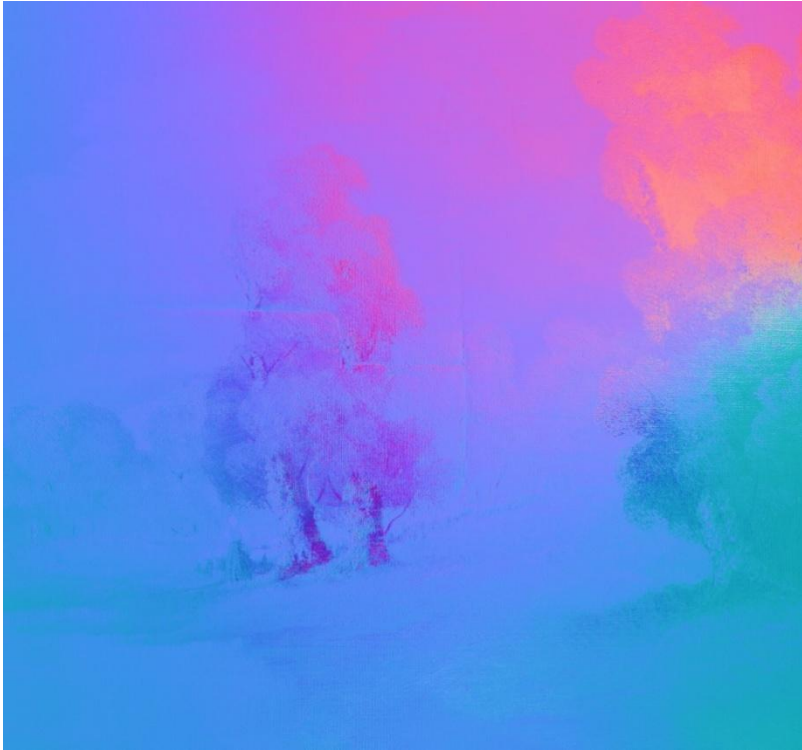

FIGURA 16: FILTRO NORMALES

Observaciones: En la captura del RTI, en el detalle, se puede detectar dos roturas que fueron cocidas y retocadas. A través del filtro especular podemos observar todo el recorrido de otro corte y al mismo tiempo, la textura de la capa pictórica y del soporte. En el filtro NORMALS se observa la extensión del corte y que el mismo forma un pliegue sobre la capa pictórica.

Se puede comprobar al observar y comparar las imágenes tomadas en capturas fotográficas y aquellas realizadas a través del RTI que la segunda opción brinda información más fehaciente de la textura de la superficie.

De este modo el RTI se presenta como una herramienta útil para el análisis, observación y documentación de diferentes soportes del Patrimonio cultural.

# <span id="page-24-0"></span>IV. APLICACIONES DE LA TÉCNICA RTI EN BIENES PATRIMONIALES

En este capítulo se presentan dos aplicaciones de la Técnica RTI a Bienes Patrimoniales. Por un lado, la identificación de una inscripción realizada en una columna funeraria emplazada en el Cementerio de Recoleta ubicado en la Ciudad Autónoma de Buenos Aires. Por otro lado, la visualización de marcas e incisiones en piezas arqueológicas óseas del período holoceno, provenientes de la región pampeana argentina, Lincoln, Provincia de Bueno Aires.

#### <span id="page-24-1"></span>IV.I. APLICACIÓN A UNA COLUMNA FUNERARIA EMPLAZADA EN EL CEMENTERIO DE RECOLETA

El cementerio de la recoleta fue inaugurado el domingo 17 de noviembre de 1822. En un principio los cadáveres se sepultaban en fosas por separado. Al pasar el tiempo, el cementerio se convirtió en un lodazal sin respetar los planes de delineación de las calles. En 1868 se sancionó en Buenos Aires un Reglamento de Cementerios que determinaba que debía existir una sala para autopsias. Para 1880 comenzaron las reformas. Se realizaron muros que cercaban el territorio y se corrigió el plano de calles y plazas. Se realizó el pórtico principal con tres puertas de hierro y el peristilo. El cementerio posee una gran cantidad de estatuas, esculturas, pórticos y columnas, muchas de ellas con inscripciones.

Se procedió a aplicar la técnica RTI a una de estas columnas. Se trata de una de las primeras construcciones en el cementerio y es vestigio de un formato de enterramiento anterior. El objetivo fue recuperar el bajo relieve de esta columna y de ese modo poder leer lo inscripto en la misma. Así, si se requiere proceder con una nueva intervención, se tendrá conocimiento de los relieves a consolidar, y del mismo modo, se podrá conservar la inscripción, colocando un cartel informativo que comunique los resultados obtenidos.

En la imagen adjunta, se muestra la ubicación de la *columna funeraria*<sup>23</sup> relevada

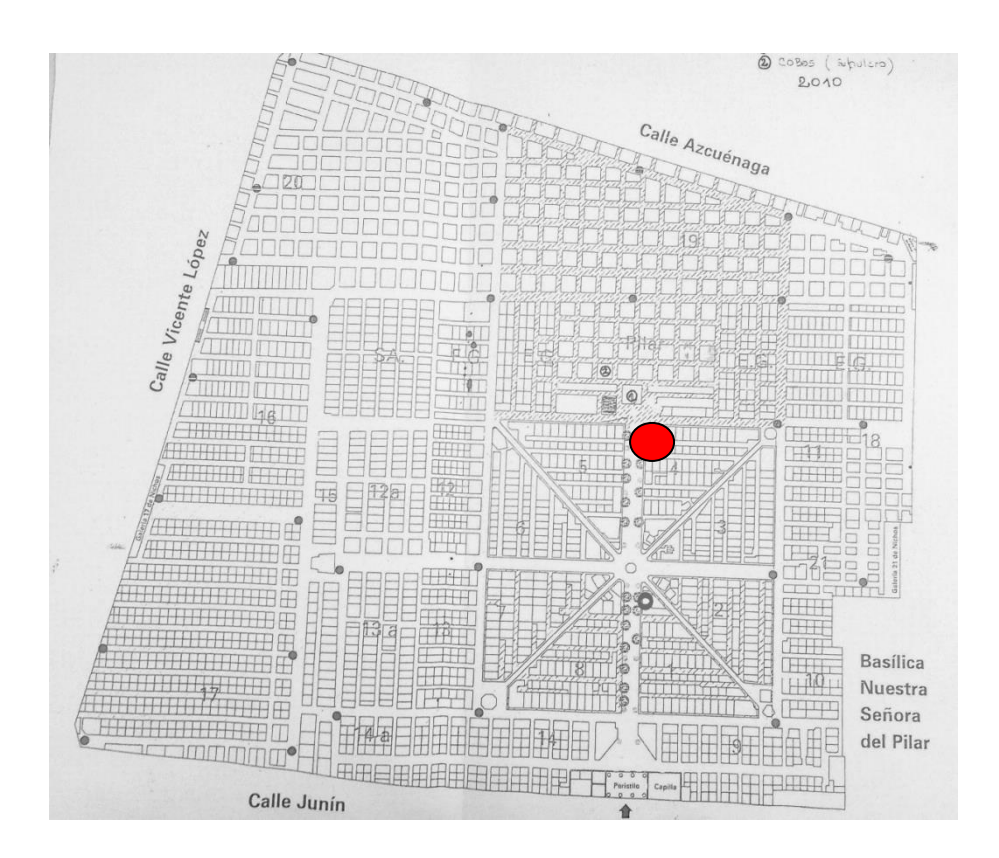

FIGURA 17: PLANO CEMENTERIO RECOLETA

Dicha obra fue realizada con anterioridad al trazado actual del cementerio, es por eso que se encuentra a un costado de una bóveda y parte de sus inscripciones quedan ocultas.

Se trata de una columna revestida en mármol y colocada sobre una estructura de tres escalones. Posee un basamento de orden romano, se alza con unas pequeñas canaladuras divididas por aristas de 10 cm aproximadamente. El fuste liso tiene en relieve un texto inscripto sobre más del 50% del espacio (ver figura 18). En la parte más alta del fuste se repite el motivo de canaladuras y por encima un coronamiento con forma de esfera túmida, como se puede observar en la figura 18.

<sup>23</sup> Columna o pilar aislado que contiene una urna cineraria o un vaso con las entrañas del difunto. La columna funeraria puede encontrarse como monumento independiente o levantarse sobre un monumento funerario cristiano. (Consultado el 13/02/19 en http://tesauros.mecd.es/tesauros/bienesculturales/1181680.html)

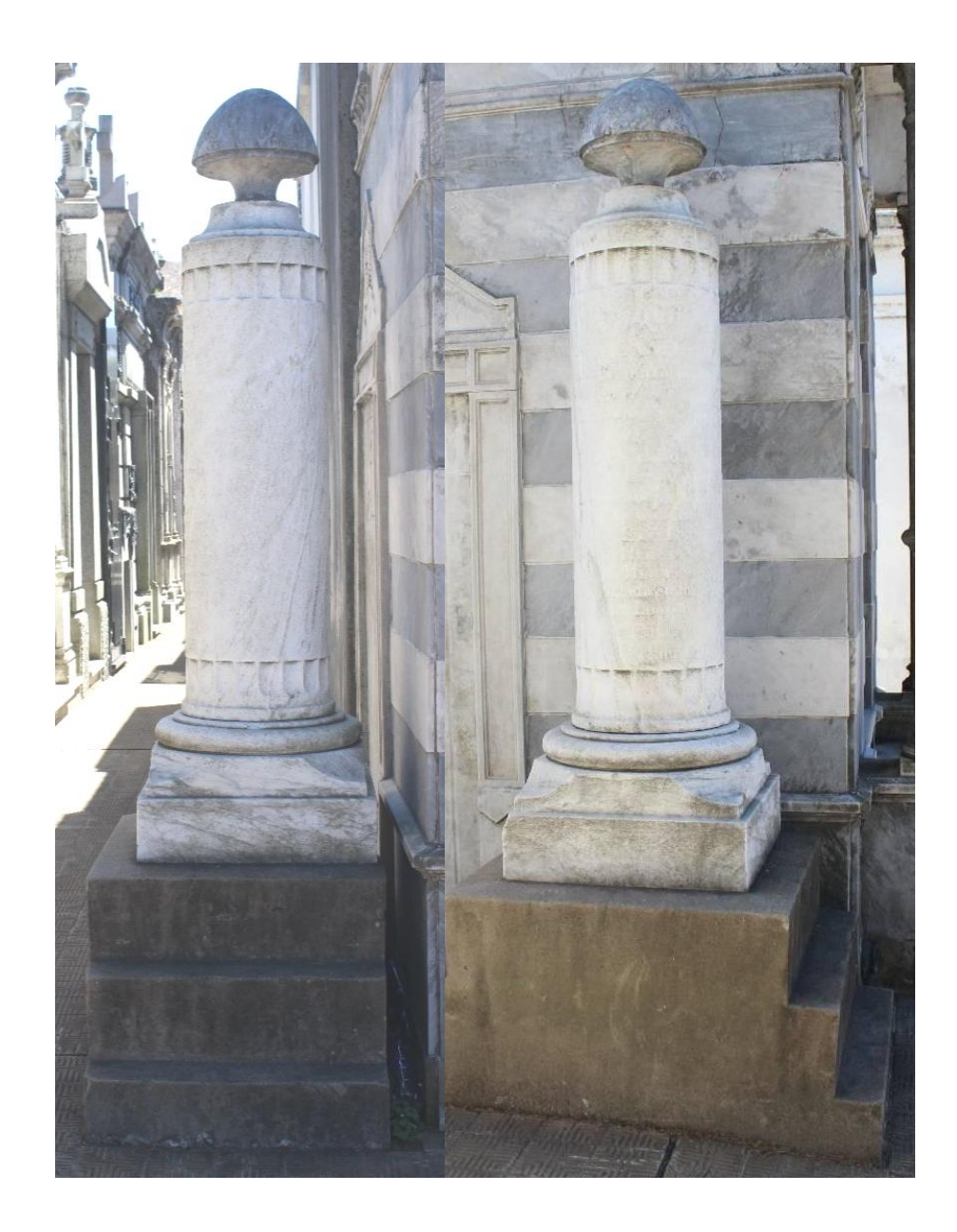

FIGURA 18: COLUMNA FUNERARIA SIN APLICACIÓN DE LUCES RASANTES

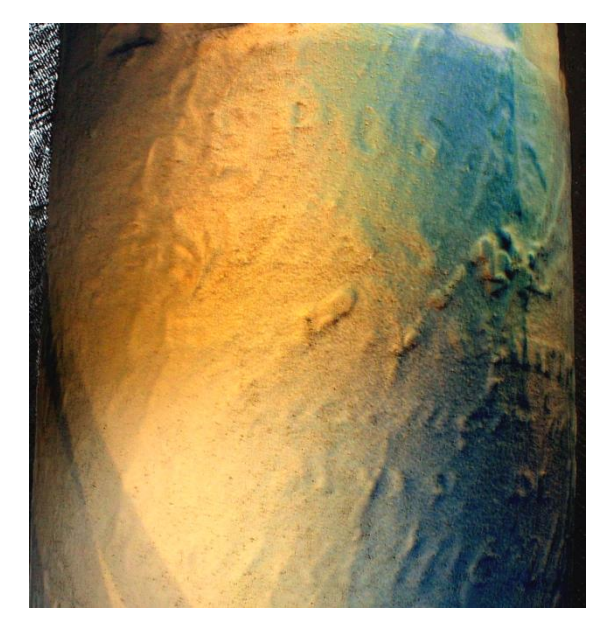

FIGURA 19: INSCRIPCIONES EN EL FUSTE. PUEDE LEERSE LA PALABRA "REPOSAN" EN LA PARTE SUPERIOR, Y EN EL SIGUIENTE RENGLÓN LA PALABRA "CENIZAS".

En cuanto al estado de conservación, la obra presenta deterioros variados, productos de la erosión producida por la lluvia y el viento. Se observa suciedad en los intersticios de los granos que conforman la piedra. Presenta deterioro biológico como telas de araña y biofilm en basamento, parte baja y alta del fuste. También se observan deterioros inherentes al mármol, como ser calcificaciones externas y erosión diferenciada. En el lateral derecho se observa una veta con mayor grado de erosión que el resto, en la que el relieve de las letras se muestra totalmente perdido. La piedra se observa degradada.

El texto no es fácilmente leíble a simple vista debido al deterioro de la inscripción. Para su reconocimiento se decidió aplicar la técnica RTI. Para ello se procedió a la división del texto de la inscripción en 4 partes: dos superiores y dos inferiores. Se tapó la obra con parasoles de modo que se pudiera evitar el ingreso de reflejos indeseados. Las tareas fueron realizadas luego del mediodía y hasta cierto horario en la tarde, a partir del cual el sol se colocaba en diagonal a la obra e impedía continuar la toma de fotografías. Las tomas se realizaron utilizando captura remota. Se modificó la colocación de la esfera reflectante en un trípode, para poder alcanzar las alturas deseadas. Se utilizaron para iluminar proyectores con lámparas halógenas de 500W con batería, ya que estas lámparas daban la intensidad de luz necesaria para un ambiente externo.

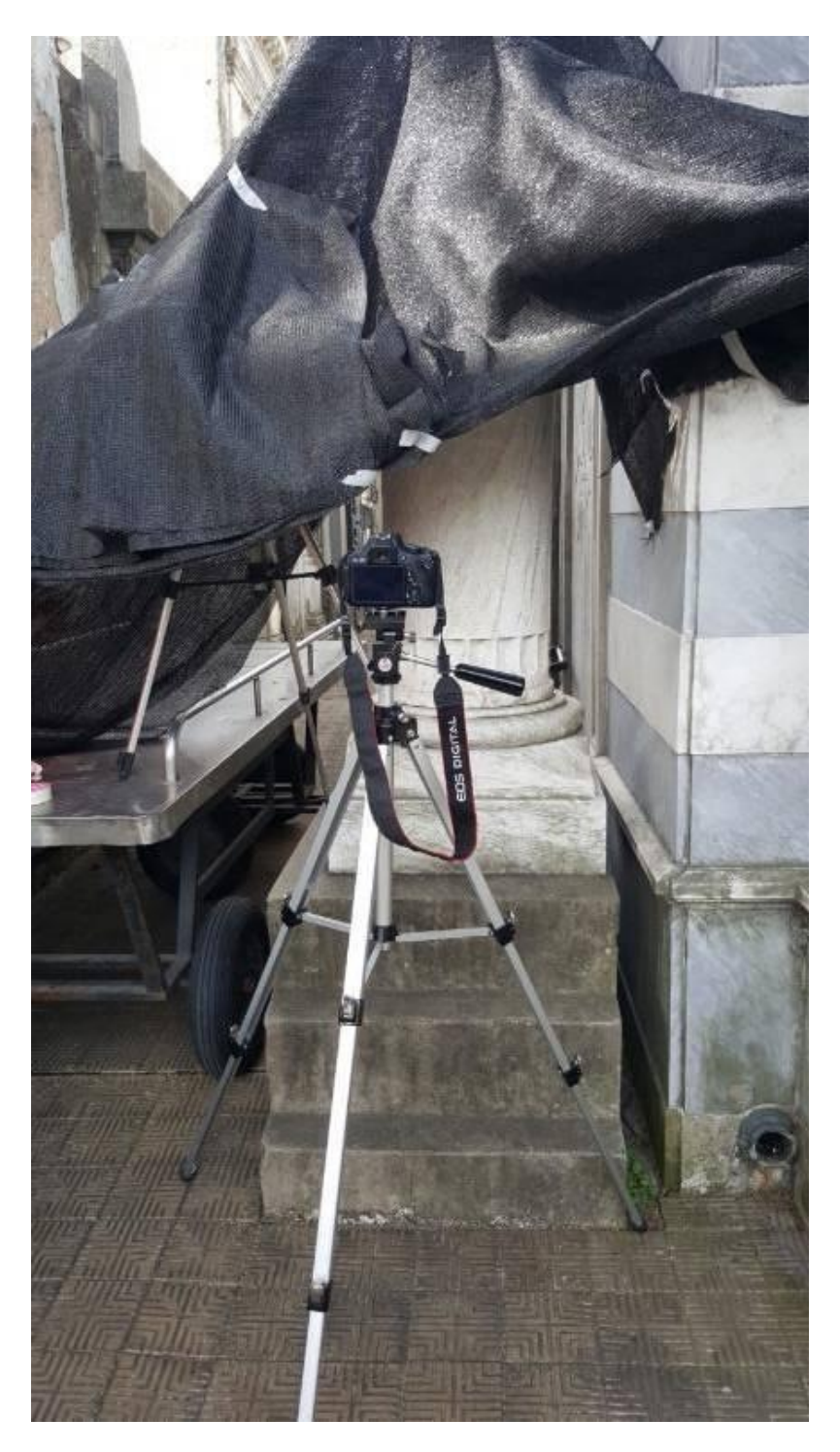

FIGURA 20: ESPACIO ACONDICIONADO PARA LA TOMA DE FOTOGRAFÍAS

Una vez configurado el espacio se procedió a la toma de fotografías y posterior procesamiento.

## RESULTADOS

<span id="page-29-0"></span>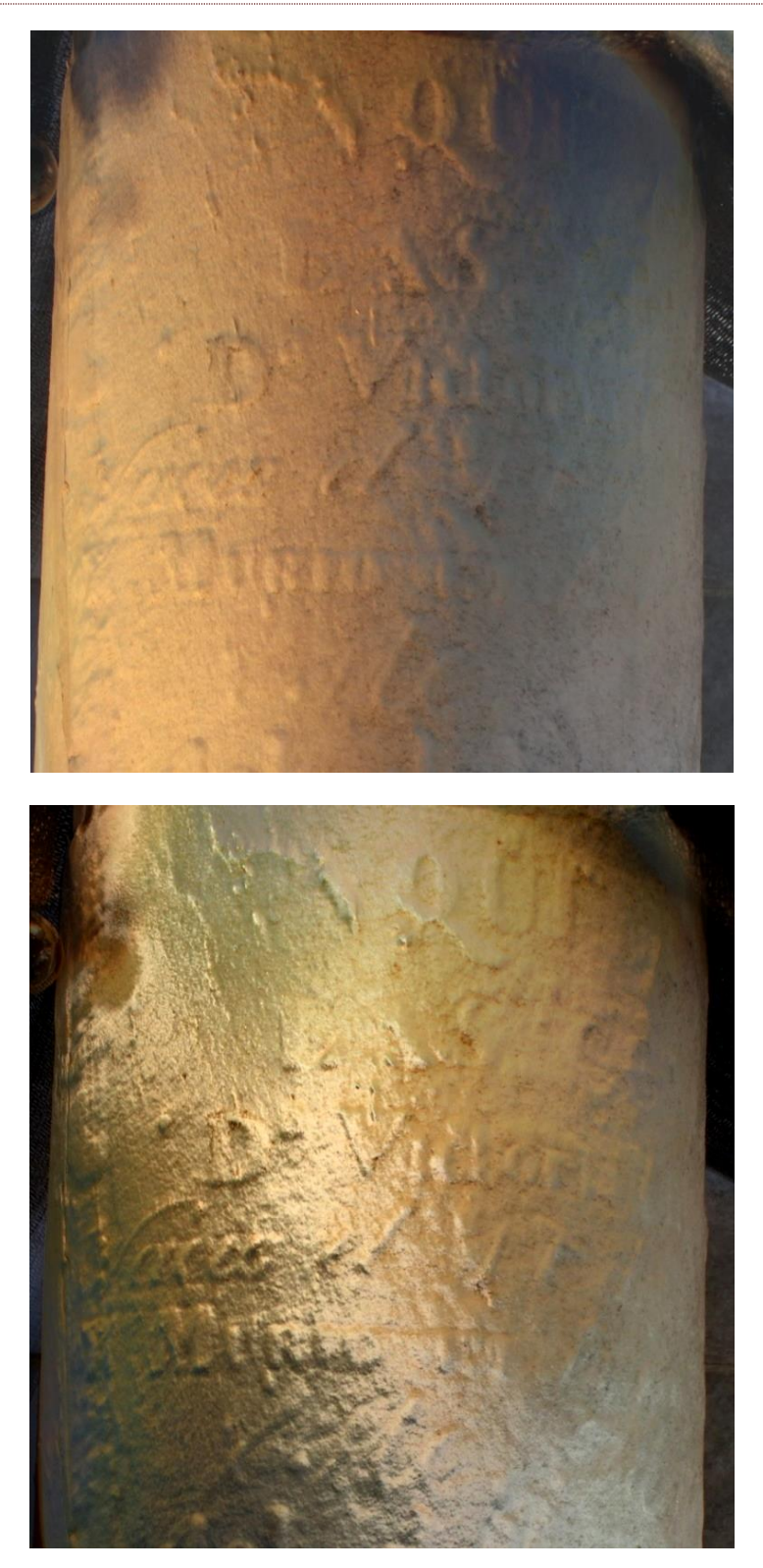

FIGURA 21:DETALLE DE LA COLUMNA SIN RTI(ARRIBA) Y CON RTI(ABAJO)

![](_page_30_Picture_0.jpeg)

FIGURA 22:DETALLE CON RTI DETERIORO VETA

![](_page_30_Picture_2.jpeg)

FIGURA 23:DETALLE INSCRIPCIÓN CON UTILIZACIÓN DE RTI: LUZ RASANTE

![](_page_31_Picture_0.jpeg)

FIGURA 24: VISUALIZACIÓN DE INSCRIPCIONES CON RTI. A LA DERECHA APLICACIÓN DE FILTRO ESPECULAR

![](_page_31_Picture_2.jpeg)

FIGURA 25:DETALLE DE LA COLUMNA SIN RTI(IZQUIERDA) Y CON RTI(DERECHA)

La inscripción recuperada fue la siguiente:

AQUÍ REPOSAN LAS CENIZAS DE "D<sup>a</sup> Victoria Pueyrredón Nació el 17 [de Novi]embre [de 1799] Y MURIO un [5] de Mayo 18[27] "Este Monumento del dolor de su Esposo y de sus Gernos Hijos Renueva la M[]mos de una buena Esposa EXCELENTE MADRE HIJA []A[MADA] **HERMANA** Arrebatada en lo más [] a su familia

Luis Jaillan

Página **33** de **51**

Como se ve en las figuras, con aplicación de la técnica RTI se ha podido recuperar prácticamente la totalidad del texto y particularmente el nombre de quién allí reposa, lo que permitió investigar su historia. Esta información se había perdido y era actualmente desconocida, con lo cual se pudo devolver el valor histórico y cultural al bien.

Se trata de Victoria Ituarte Pueyrredón, sobrina del General Pueyrredón, Director Supremo de las Provincias Unidas del Río de la Plata. Dama de época, nació en 1799, emparentada con una de las familias más importantes de su tiempo en la región, hoy podemos encontrar descripciones históricas de ella en, por ejemplo, la autobiografía de Victoria Ocampo<sup>24</sup>: "*Victoria de Ituarte Pueyrredón era hija de Juan Bautista de Ituarte, integrante también del Cabildo Abierto de 1810, y de Maria Magdalena de Pueyrredón y Dogan, hermana del general. Esta niña tan segura de lo que quería y tan resuelta a conseguirlo, era prima de Prilidiano, y prima segunda de José Hernández (Martin Fierro). Tanto ella como ellos tenían sangre irlandesa por Rita Dogan"<sup>25</sup> .* Victoria Ituarte se casó con Manuel H. de Aguirre, a pesar de las presiones de su tío y San Martin que aspiraban casarla con Godoy Cruz. Victoria tuvo 6 hijos y falleció en 1827 con tan solo 27 años.<sup>26</sup>

<sup>24</sup> Victoria Ocampo se refiere a los Pueyrredón en su autobiografía, dado que su bisabuelo, Manuel Hermenegildo de Aguirre, participe durante la Revolución de Mayo estaba casado con Victoria Ituarte Pueyrredón.

<sup>25</sup> Extraído d[e http://www.acciontv.com.ar/soca/puey/3/victoria2.htm](http://www.acciontv.com.ar/soca/puey/3/victoria2.htm) el día 27/09/2020. <sup>26</sup> Extraído d[e https://www.genealogiafamiliar.net/getperson.php?personID=I80062&tree=BVCZ](https://www.genealogiafamiliar.net/getperson.php?personID=I80062&tree=BVCZ) el día 27/09/2020.

#### <span id="page-34-0"></span>IV.II.APLICACIÓN A PIEZAS ARQUEOLÓGICAS ÓSEAS DEL PERÍODO HOLOCENO

Se aplicó la técnica RTI a piezas óseas pertenecientes a una colección propiedad del INCUAPA- UNICEN (Investigaciones Arqueológicas y Paleontológicas del Cuaternario Pampeano). Según MARÍA CLARA ÁLVARE $Z^{27}$ , la investigadora que descubrió esas piezas se trata de: especímenes óseos con evidencias de formatización antrópica procedentes del sitio arqueológico Laguna de los Pampas (LLP), localizado en el Oeste de la región pampeana argentina, Lincoln, Provincia de Bueno Aires. Al analizar los materiales se pudo establecer que en el área se asentaron grupos de cazadores-recolectores en diferentes momentos del Holoceno. Estas sociedades explotaron recurrentemente al guanaco para su subsistencia. (POLITIS ET AL. 2012). Las piezas procesadas por RTI pertenecen a diferentes momentos del Holoceno y las especies principales son el guanaco, el venado de las pampas y el ñandú. Las piezas analizadas son llamadas "desechos de manufactura" (ÁLVAREZ, 2014). Se utilizaban para la realización de instrumentos. Todos estos restos presentaban una o más de las siguientes características: raspado, ranurado y marcado o aserrado perimetral. Dichas modificaciones son producidas durante la manufactura de los artefactos en hueso y el estudio de ellas en los desechos permite inferir qué técnicas fueron empleadas por los cazadoresrecolectores para tal fin. Se ha observado el raspado y pulido del hueso para su limpieza y preparación y el trazado de surcos longitudinales a las diáfisis de los huesos largos (ranurado), con el objetivo de separar controladamente porciones del elemento. Con el mismo sentido se realiza el marcado o aserrado perimetral en las epífisis, las cuales suelen constituir los desechos de esta secuencia de pasos (CAMPANA 1980; CHOYKE 1997; ÁLVAREZ, 2014)

<sup>27</sup>**ÁLVAREZ, M. C.** 2014.*"Tecnología Ósea En El Oeste De La Región Pampeana : Identificación De Las Técnicas De Manufactura a Partir De Evidencias Arqueológicas Y Experimentales".* Chungara, Revista de Antropología Chilena. 46(2), 193–210.

#### RESULTADOS

<span id="page-35-0"></span>![](_page_35_Picture_1.jpeg)

FIGURA 26: DIFERENTES VISUALIZACIONES DE UN ARCHIVO RTI DEL HUESO DE GUANACO. LA ESFERA VERDE INDICA LA DIRECCIÓN DE LA LUZ. ARRIBA HACIA LA IZQUIERDA: HUESO ILUMINADO FRONTALMENTE. ARRIBA HACIA LA DERECHA: HUESO ILUMINADO VIRTUALMENTE CON LUZ RAZANTE.

![](_page_35_Picture_3.jpeg)

FIGURA 27: PIEZA L.LLP.S1.135<sup>28</sup>

<sup>28</sup> LOS NOMBRES CORRESPONDEN AL MARCAJE REALIZADO EN INCUAPA

![](_page_36_Picture_0.jpeg)

FIGURA 28: PIEZA L.LLP.S1.279 (LATERAL)

![](_page_36_Picture_2.jpeg)

FIGURA 29: PIEZAL.LLP.S1.1282

![](_page_36_Picture_4.jpeg)

![](_page_36_Picture_5.jpeg)

FIGURA 30: PIEZA L.LLP.S1.1507

![](_page_37_Picture_0.jpeg)

FIGURA 31: PIEZA L.LLP.S1.1747

Los arqueólogos con quienes se realizó este trabajo consideraron que los resultados fueron muy satisfactorios ya que permitieron observar modificaciones en las piezas difíciles de apreciar a ojo desnudo. El análisis con RTI de estos restos con trazas de manufactura y/o uso permitió incrementar el conocimiento de la tecnología ósea de estos grupos de cazadores recolectores.

Algunas de las trazas que destacaron fueron en la pieza L.LLP.S1.279 (lateral) y L.LLP.S1.1507 marcas de estriado y pulido; en la pieza L.LLP.S1.135 un importante corte trasversal. En la pieza L.LLP.S1.1747 y en la FIG 11 puede observarse el rastro de ranurado y raspado.

![](_page_37_Picture_4.jpeg)

FIGURA 32: TIBIA DERECHA INTERIOR DE LA DIÁFISIS DISTAL. IMÁGENES RTI CON VARIACIÓN DE DIRECCIÓN DE LA LUZ Y FILTROS MUESTRAN RANURADO Y RASPADO. SE PUEDE OBSERVAR QUE LAS CARACTERÍSTICAS DE RANURADO Y RASPADO CRECEN EN FORMA PARALELA AL EJE LONGITUDINAL SEGÚN LO DESCRIPTO POR ÁLVAREZ (2013).

#### V. CONCLUSIONES

<span id="page-38-0"></span>Según Ana Calvo se entiende como conservación al conjunto de operaciones y técnicas que tienen como objetivo prolongar la vida de los Bienes Culturales. Para conservar los objetos hay dos caminos: la prevención del deterioro (conservación preventiva o preservación); y la reparación del daño (restauración). Ambas se complementan, pero la restauración es consecuencia de la ineficacia o ausencia de medios preventivos.<sup>29</sup>

A la hora de prevenir el deterioro, se enumeran una serie de agentes que suelen ser aquellos que generan daños sobre los Bienes. Estos son: fuerzas físicas directas; robo, vandalismo y desplazamiento; fuego; agua; plagas; contaminantes; radiaciones, temperatura incorrecta; humedad relativa incorrecta; disociación.<sup>30</sup>

La correcta documentación y diagnóstico del estado de conservación de los Bienes Culturales acerca a la mitigación de los factores de deterioro.

PAOLO y LAURA MORA, PAUL PHILIPPOT dicen: "La documentación de una restauración tiene como finalidad reflejar los resultados del examen, el diagnóstico y las intervenciones de una forma objetiva, y de la manera más clara posible, que asegure su transmisión al futuro, en beneficio de todos los especialistas que pudieran estar interesados en esta información. La elaboración de la documentación es por consiguiente inseparable del examen y del tratamiento, que serán seguidos paso a paso, registrando de la manera más adecuada todo aquello que se juzgue esencial o significativo, ya sea desde el punto de vista del conocimiento- histórico, arqueológico y técnico- del objeto, como desde el punto de vista de los métodos adoptados para identificar el estado de la obra y el diagnóstico de las causas de alteración, y de los métodos utilizados para las intervenciones".<sup>31</sup>

En este contexto la técnica RTI se presenta como una novedosa herramienta de documentación y diagnóstico. Permite la correcta observación de las superficies y sus deterioros, al mismo tiempo que revela nueva información, que de otra forma sería difícil detectar. Es una herramienta eficaz y simple a la hora de abordar el estudio de un bien cultural, aportando como ventaja la mínima manipulación del objeto.

<sup>29</sup>**CALVO MANUEL, ANA.** 1997. *"Conservación y restauración. Materiales, técnicas y procedimientos. De la A a la Z"*. Ediciones del Serbal. España.Pág. 63

<sup>30</sup>**MICHALSKI, STEFAN**. 1990*. "An overall frameworkfor preventive conservation and remedial conservation"*. CCI, Canadá.

<sup>31</sup>**P[AOLO](https://www.google.com.ar/search?hl=es&tbo=p&tbm=bks&q=inauthor:%22Paolo+Mora%22) MORA, L[AURA](https://www.google.com.ar/search?hl=es&tbo=p&tbm=bks&q=inauthor:%22Laura+Mora%22) MORA, PAUL P[HILIPPOT](https://www.google.com.ar/search?hl=es&tbo=p&tbm=bks&q=inauthor:%22Paul+Philippot%22).** 2003. *"La conservación de pinturas murales".* Trad: Clemencia Vernaza. Universidad Externado de Colombia. ICCROM.

Según Ana González Mozo "se puede definir la documentación de una obra de arte en procesos de restauración como toda información que se recopila y registra relacionada con la obra; contempla también la actividad de almacenamiento, manipulación y recuperación de esa información".<sup>32</sup>

Deberá recoger, pues, toda la información relativa a la obra, tanto desde su aspecto material como de su significado y vicisitudes históricas, e irá acompañado de fotografías, análisis, y cuanta información se genere durante la restauración.<sup>33</sup>

Considérese, por ejemplo, la aplicación de la técnica RTI para determinar las inscripciones de una columna funeraria del cementerio de Recoleta. La técnica permitió descifrar el texto que contenía y descubrir que se trataba del espacio de responso de María Victoria Ituarte Pueyrredón, sobrina del General Juan Martín de Pueyrredón, director supremo de las Provincias Unidas del Río de la Plata (1816-1819). Dicha información era desconocida, debido a la perdida de lectura de las inscripciones, y significa un hallazgo esencial para la documentación del bien como así para el conocimiento documental de la historia argentina de ese período a través de fuentes documentales no tradicionales.

Por otro lado, la utilización del RTI para la observación de huesos de animales reunidos por cazadores recolectores que habitaron la región pampeana, ayudó a determinar las técnicas usadas para la manufactura de instrumentos. Aunque el estudio realizado por Álvarez (2014) ya había detectado y clasificado las características de las marcas en la superficie del grupo de huesos relevado, los resultados obtenidos por el RTI sirvieron como complemento en el análisis. El estudio corrobora y resalta los resultados obtenidos por técnicas de observación tradicional, mejorando la documentación de los especímenes. Los archivos RTI fueron enviados a los arqueólogos del INCUAPA. Estos archivos que poseen las imágenes interactivas tienen un gran potencial para el uso por estudiantes e investigadores que quieren acceder a los objetos, ya que no necesitan manipularlos o moverlos de la institución. Es importante destacar que, al minimizar la manipulación de los especímenes, se contribuye a la conservación del material. Asimismo, permite el estudio de estos por varios equipos de estudiantes en forma simultánea.

<sup>32</sup>**GONZÁLEZ MOZO, ANA**. 1998*. "Estudio y documentación de obras de arte. La conservación y la restauración en el siglo XX"*. Tecnos, Madrid. Pág. 60.

<sup>33</sup>**CALVO MANUEL, ANA.** 2002. *"Conservación y restauración de pintura sobre lienzo"*. Ediciones del Serbal. España. Pág. 59

El RTI permite la examinación virtual de la superficie de un objeto, ofreciendo variadas ventajas como la no manipulación y la observación de detalles no accesibles por inspección visual directa.

La apreciación de atributos en los Bienes Patrimoniales que, tal vez a ojo desnudo o a través de una fotografía profesional no se logran captar, permite un proceder sobre la pieza consciente y criterioso, ayuda a generar documentación fehaciente y al mismo tiempo permite la divulgación y la interacción del público con el mismo. Esta técnica ha comprobado ser de gran utilidad tanto para la conservación preventiva como para la investigación y documentación histórica y paleontológicas de los bienes culturales.

## VI. AGRADECIMIENTOS

<span id="page-41-0"></span>Mi agradecimiento especial a mis compañeros pertenecientes al LALFI- CIOp, especialmente Gabriel M. Bilmes y Mercedes Morita, quienes han sabido acompañarme en este proceso de investigación con gran amabilidad, y me han incluido en su equipo inmediatamente al conocernos. Asimismo, por sus múltiples correcciones y consejos que han hecho este trabajo más disfrutable. Gracias por hacerme sentir parte del grupo y preocuparse por mi bienestar.

Agradezco a Miguel Crespo, por acompañarme en las largas jornadas de calor al sol y por las charlas amenas. Por abrir las puertas de su espacio de trabajo a una estudiante, y permitirme desarrollar las prácticas.

Gracias Juan Manuel Capuano, por tu interés y por acercarte al laboratorio, viajando desde lejos, para colaborar y aprender.

Gracias Dafne, por la paciencia y correcciones. Gracias por brindarme siempre oportunidades para seguir creciendo como profesional. Gracias por adoptarme y empujarme siempre hacia adelante.

Por último, pero no menos importante, quisiera agradecer a mi Familia, a Lucas G. Speziale y Verónica Centoz, que me acompañaron durante la carrera, realizaron entregas conmigo y aguantaron mi humor en noches de desvela y épocas de examen. Nada de esto hubiera sido posible sin ustedes, y cada uno de mis logros, también les pertenecen.

# APÉNDICE

## <span id="page-42-0"></span>**CAPTURA MANUAL**

#### **Prueba 1: Detalle óleo**

Facsímil/ Material: Pintura de caballete / Óleo sobre tela

![](_page_42_Picture_4.jpeg)

FIGURA 33: TOMA FOTOGRÁFICA LUZ FRONTAL/ CAPTURA DE IMAGEN RTI

![](_page_42_Picture_6.jpeg)

FIGURA 34:DETALLE FOTOGRAFÍA/ DETALLE RTI

![](_page_42_Picture_8.jpeg)

FIGURA 35: FILTRO ESPECULAR/ FILTRO NORMALES

Observaciones: Se puede percibir cierto desenfoque en las capturas de imágenes. Los colores se muestran apagados, especialmente en la toma realizada con RTI. La iluminación se muestra insuficiente, en consecuencia, el resultado de color no es realista.

#### **Prueba 3: Matriz de aguatinta**

Facsímil/ Material: Matriz de aguatinta / Plancha de zinc

![](_page_43_Picture_2.jpeg)

FIGURA 36: TOMA FOTOGRÁFICA LUZ FRONTAL/ CAPTURA DE IMAGEN RTI

![](_page_43_Picture_4.jpeg)

FIGURA 37:DETALLE FOTOGRAFÍA/ DETALLE RTI

![](_page_43_Picture_6.jpeg)

FIGURA 38: FILTRO ESPECULAR/ FILTRO NORMALES

Observaciones: En la comparativa de los detalles, podemos observar que en la imagen tomada a través del RTI se observan ralladuras en el metal. A través del filtro especular se detectan huellas dactilares.

#### **Prueba 4: Grabado**

Facsímil/ Material: Impresión grabado / Tinta grasa sobre papel

![](_page_44_Picture_2.jpeg)

FIGURA 39: TOMA FOTOGRÁFICA LUZ FRONTAL 1/ CAPTURA DE IMAGEN RTI 6

![](_page_44_Figure_4.jpeg)

FIGURA 40:DETALLE FOTOGRAFÍA/ DETALLE RTI

![](_page_44_Picture_6.jpeg)

FIGURA 41: FILTRO ESPECULAR/ FILTRO NORMALES

Observaciones: A través de las imágenes tomadas con RTI se pueden observar los relieves del papel, así como sus arrugas. En el detalle se puede ver la comparación de la impronta de la matriz de grabado en el papel. En la imagen con filtro especular se puede observar el relieve que la tinta produce sobre el papel. La iluminación fue incorrecta, modificó el color del papel y tintas.

#### **Prueba 5: Gofrado**

Facsímil/ Material: Impresión grabado / Tinta grasa sobre papel

![](_page_45_Picture_2.jpeg)

FIGURA 42: TOMA FOTOGRÁFICA LUZ FRONTAL 2/ CAPTURA DE IMAGEN RTI

![](_page_45_Picture_4.jpeg)

FIGURA 43:DETALLE FOTOGRAFÍA/ DETALLE RTI

![](_page_45_Figure_6.jpeg)

FIGURA 44: FILTRO ESPECULAR/ FILTRO NORMALES

Página **46** de **51** Observaciones: En la primera comparación ya se puede apreciar que en una fotografía sin manipulación de la luz no se aprecian los relieves y concavidades presentes en el facsímil. En la imagen de detalle se puede valorar la tridimensionalidad del objeto y los colores se ven más vívidos, similar a aquello que se aprecia en el objeto real. El filtro de las normales nos muestra todas las texturas presentes en el objeto. La iluminación fue incorrecta, modificó el color del papel y tintas.

#### **Prueba 6: Dorado a la hoja**

Facsímil/ Material: Talla en madera / Madera dorada con hoja de oro

![](_page_46_Picture_3.jpeg)

FIGURA 45: TOMA FOTOGRÁFICA LUZ FRONTAL/ CAPTURA DE IMAGEN RTI

![](_page_46_Figure_5.jpeg)

FIGURA 47:DETALLE FOTOGRAFÍA/ DETALLE RTI

![](_page_46_Picture_7.jpeg)

FIGURA 48: FILTRO ESPECULAR/ FILTRO NORMALES

Observaciones: A través del detalle tomado en RTI se pueden observar los craqueles en la pieza y la superficie metálica. Del mismo modo se observan en el filtro especular.

#### CAPTURA REMOTA

#### **Prueba 8: Fragmento murario reverso**

Facsímil/ Material: Pintura a la cal probablemente.

![](_page_47_Picture_3.jpeg)

FIGURA 49: TOMA FOTOGRÁFICA LUZ FRONTAL/ CAPTURA DE IMAGEN RTI

![](_page_47_Picture_5.jpeg)

FIGURA 50:DETALLE FOTOGRAFÍA/ DETALLE RTI

![](_page_47_Picture_7.jpeg)

FIGURA 51: FILTRO ESPECULAR/ FILTRO NORMALES

Observaciones: En el detalle de la captura RTI se puede observar la textura horizontal de la pieza. A través del filtro especular se logró detectar en la superficie de la pintura una inscripción que se lee "VIVA BOCA" y las ondulaciones del fragmento.

- <span id="page-48-0"></span>**AA.VV.** *"Buenos Aires nos cuenta N°5: Recoleta. Cofre de Historias".* Casella de Calderón; Grandinetti de Firpi; Laguzzi de Larcher. Ed. Diseñar S. A. Segunda Edición. Buenos Aires
- **ACOSTA, N. BUC, L. MUCCIOLO.** 2014. *"Elementos Óseos Con Aserrado Perimetral: El Caso Del Humedal Del Río Paraná Inferior".* Revista Chilena de Antropología, (30) (2014), pp. 17-23. 2° Semestre.
- **ÁLVAREZ, M. C.** 2014. *"Tecnología Ósea En El Oeste De La Región Pampeana : Identificación De Las Técnicas De Manufactura a Partir De Evidencias Arqueológicas Y Experimentales".* Chungara, Revista de Antropología Chilena. 46(2014). pp. 193-210, [10.4067/S0717-73562014000200003](https://doi.org/10.4067/S0717-73562014000200003)
- **BORAO ÁLVAREZ, M.** 2013. *"Identificación de los elementos tecnológicos del proceso de producción de industria ósea en el registro faunístico. Aplicación a la secuencia del magdaleniense superior de la Cova de les Cendres (Teulada-Moraira, alicante)".* Animals i Arqueologia, A. Sanchis Serra y J.L. Pascual Benito (Eds). pp. 109–132.
- **CALVO MANUEL, ANA.** 2002. *"Conservación y restauración de pintura sobre lienzo"*. Ediciones del Serbal. España.
- **CALVO MANUEL, ANA.** 1997. *"Conservación y restauración. Materiales, técnicas y procedimientos. De la A la Z"*. Ediciones del Serbal. España.
- **CAMPANA, D.V.** 1980. "*An Analysis of the Use-wear Patterns on Natufian and Protoneolithic Bone Implements".* Tesis doctoral. Columbia University, New York.
- **CHOYKE, A.M.** 1997. *"The bone tool manufacturing continuum".* Anthropozoologica, 25- 26. pp. 65-71.
- **COSENTINO, ANTONINO**. 2013. *"Macro Photography for Reflectance Transformation Imaging: a practical guide to the highlights method"*. E- Conservation Journal.
- **COSENTINO, ANTONINO; STOUT, SAMANTHA; SCANDURRA, CARMELO.** Enero 2015. *"Innovative Imaging Techniques for Examination and Documentation of mural paintings and historical graffiti in the catacombs of San Giovanni".* International Journal of Conservation Science, 6. pp. 23-34.
- **DÍAZ-GUARDAMINO, MARTA WHEATLEY, DAVID**. Septiembre 2013. *"Rock Art and Digital Technologies: the Application of Reflectance Transformation Imaging (RTI) and 3D Laser Scanning To the Study of Late Bronze Age Iberian Stelae".* MENGA 04*.* Revista de Prehistoria de Andalucía, 3. pp. 187-203.
- **GONZÁLEZ MOZO, ANA**. 1998. *"Estudio y documentación de obras de arte. La conservación y la restauración en el siglo XX"*. Tecnos, Madrid. Pág. 60.
- **MACDONALD , LINDSAY W.** Julio 2011. "*Visualising an Egyptian Artefact in 3D: Comparing RTI with Laser Scanning*". Electronic Visualisation and the Arts.
- **MALZBENDER ,T.; GELB, D.; WOLTERS , H.** 2001.*"Polynomial Texture Maps".* Proc. 28th Annu. Conf. Comput. Graph. Interact. Tech. - SIGGRAPH '01 (2001), pp. 519- 528, [10.1145/383259.383320](https://doi.org/10.1145/383259.383320) .
- **MICHALSKI, STEFAN**. 1990. *"An overall framework for preventive conservation and remedial conservation"*. CCI, Canadá.
- **MORITA, M.; BILMES, G.** 2018. *"Applications of low-cost 3D imaging techniques for the documentation of heritage objects".* Opt. Pura y Apl., 51 (2018), pp. 1- 11, [10.7149/OPA.51.2.50026](https://doi.org/10.7149/OPA.51.2.50026)
- **MOUREY, J. M.** 2019.*"First application of Reflectance Transformation Imaging (RTI) on Prehistoric Rock Engravings of the Monte Bego Region (Tende, Alpes-Maritimes, France)"*. International Newsletter On Rock Art. INORA, n. 84, p. 24-30.
- **MUDGE, M.; VOUTAZ, J.; SCHROER, C.; LUM, M.** 2005.*"Reflection transformation imaging and virtual representations of coins from the hospice of the grand st. Bernard".* 6th int. Symp. Virtual reality, archaeol. Cult. Herit. ast (2005), [10.2312/vast/vast05/029-039](https://doi.org/10.2312/VAST/VAST05/029-039)
- **PAGI, H.; MILES, J.; UUENI, A.; HOGARTH,S.; SIKKA , K.** 2017. *"Reflectance transformation imaging in daguerreotype investigation"*. Arch. Conf., (2017), pp. 116-121, [10.2352/issn.2168-3204.2017.1.0.116](https://doi.org/10.2352/issn.2168-3204.2017.1.0.116)
- **PALMA, GIANPAOLO; CORSINI, MASSIMILIANO; CIGNONI, PAOLO; SCOPIGNO, ROBERTO; MUDGE, MARK.** Septiembre, 2010. "*Dynamic shading enhancement for reflectance transformation imaging*". Journal on Computing and Cultural Heritage (JOCCH). Volumen 3, Tomo 2, Artículo 3. pp. 1-20, [10.1145/1841317.1841321](https://doi.org/10.1145/1841317.1841321)
- **P[AOLO](https://www.google.com.ar/search?hl=es&tbo=p&tbm=bks&q=inauthor:%22Paolo+Mora%22) MORA, L[AURA](https://www.google.com.ar/search?hl=es&tbo=p&tbm=bks&q=inauthor:%22Laura+Mora%22) MORA, PAUL P[HILIPPOT](https://www.google.com.ar/search?hl=es&tbo=p&tbm=bks&q=inauthor:%22Paul+Philippot%22).** 2003. *"La conservación de pinturas murales".* Trad: Clemencia Vernaza. Universidad Externado de Colombia. ICCROM.
- PITARD, GILLES, LE GOÏC, GAËTAN; MANSOURI, ALAMIN; FAVRELIÈRE, HUGUES; DESAGE, SIMON-FREDERIC; SAMPER, SERGE; PILLET, MAURICE. 2017. "Discrete *Modal Decomposition: a new approach for the reflectance modeling and rendering of real surfaces".* Machine Vision and Applications. Volume 28. Issue 5-6. Pp 607-621.
- **POLITIS, G.G.; MESSINEO, P.G.; GONZÁLEZ, M.E.; ÁLVAREZ, M.C. ; DUBOIS, C.F***.* 2012.*"Laguna De Los Pampas (Partido De Lincoln, Provincia De Buenos Aires)".* Relac. La Soc. Argentina Antropol. XXXVII, 37 (2012), pp. 463-472.
- **YILMAZ, H.M.; YAKAR, M.; GULEC, S.A.; DULGERLER, O.N***.* 2007. *"Importance of digital close-range photogrammetry in documentation of cultural heritage***".** J. Cult. Herit., 8, pp. 428- 433, [10.1016/j.culher.2007.07.004](https://doi.org/10.1016/j.culher.2007.07.004)
- **YILMAZ, H.M.; YAKAR, M.; YILDIZ, F.** 2008. *"Documentation of historical caravansaries by digital close range photogrammetry".* Autom. Constr., 17 (2008), pp. 489-498, [10.1016/j.autcon.2007.09.003](https://doi.org/10.1016/j.autcon.2007.09.003)

[http://culturalheritageimaging.org/Technologies/RTI/.](http://culturalheritageimaging.org/Technologies/RTI/) [© Cultural Heritage Imaging 2002-](http://culturalheritageimaging.org/copyright.html) [2019](http://culturalheritageimaging.org/copyright.html)

<https://www.si.edu/MCIImagingStudio/RTI> . *"Reflectance Trasnformation Imaging (RTI)"*. Smithsonian Museum Conservation Institute Imaging Studio.

[www.hpl.hp.com/research/ptm/index.html](http://www.hpl.hp.com/research/ptm/index.html) . *"Polynomial Texture Mapping (PTM)"*. © 2009 Hewlett-Packard Development Company, L.P.

<http://tesauros.mecd.es/tesauros/bienesculturales/1181680.html> . *"Tesauros del Patrimonio Cultural de España".* © Ministerio de Cultura y Deporte 2019. España.

[http://www.acciontv.com.ar/soca/puey/3/victoria2.htm.](http://www.acciontv.com.ar/soca/puey/3/victoria2.htm) Victoria Ocampo, Autobiografía, Tomo I

<https://www.genealogiafamiliar.net/getperson.php?personID=I80062&tree=BVCZ> María Victoria Ituarte Pueyrredón